# Dell Vostro 3555 מדריך למשתמש

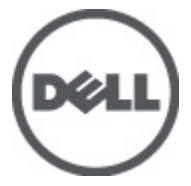

דגם תקינהF16P סוג תקינה002F16P

## הערות, התראות ואזהרות

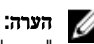

"הערה" מציינת מידע חשוב המסייע להשתמש במחשב ביתר יעילות.

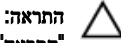

<span id="page-1-0"></span>"התראה" מציינת נזק אפשרי לחומרה או אובדן נתונים, במקרה של אי ציות להוראות..

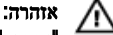

"אזהרה" מציינת אפשרות של נזק לרכוש, פגיעה גופנית או מוות.

#### המידע בפרסום זה עשוי להשתנות ללא הודעה.

Inc Dell 2011**©** . כל הזכויות שמורות.

חל איסור מוחלט על העתקה מכל סוג של חומרים אלה ללא הרשאה בכתב מ- Inc Dell.

סימנים מסחריים שבשימוש בטקסט זה: "Dell- הלוגו Dell Precision™ ,DELL ,דאו MPrecision ON™ ,Dell Precision,  $\mathsf{Int}$ ell Inc שהם סימנים מסחריים של Wi-Fi Catcher™ ו- Vostro™ ,OptiPlex™ ,Latitude 0N™ ,Latitude . Pentium , או השנה הם הם Celeron ו- Vooto ו- Celeron הם סימנים מסחריים רשומים או סימנים מסחריים של Intel<br>© Pentium ,Reon ו-Celeron (Atom™ ,Core™ ,Xeon ו- ®Celeron הם סימנים מסחריים רשומים או סימנים מסחריים של Intel  $\mathcal{A}\mathsf{MD}$  בארה"ב ובמדינות אחרות.  $\mathbb{R}^\mathbb{D}$  הוא סימן מסחרי רשום ו-  $\mathsf{M}\mathsf{D}$  (Deporation האחרות.  $\mathsf{G}$  $\blacksquare$ AMD Athlon™ ,AMD Sempron ו- ATI FirePro ו- ATI FirePro הם סימנים מסחריים של ,AMD Sempron את Advanced Micro Devices, ה Inc .RMicrosoft ,RWindows ,RDOS-MS ,RVista Windows, הלחצן Start ( התחל (של Vista Windows ו - ROutlook Office הם סימנים מסחריים או סימנים מסחריים רשומים של Corporation Microsoft בארצות הברית ו/או במדינות אחרות. TMDisc ray-Blu הוא סימן מסחרי בבעלות Association Disc ray-Blu ( BDA) וניתן ברשיון לשימוש על תקליטורים ונגנים . המילה RBluetooth היא סימן מסחרי רשום בבעלות RBluetooth Inc ,SIG וכל שימוש של סימן שכזה על-ידי Inc Dell נעשה ברשיון. Wireless Ethernet Compatibility Alliance, Inc הוא סימן מסחרי רשום Wireless Ethernet Compatibility Alliance, Inc

ייתכן שייעשה שימוש בסימנים מסחריים ובשמות מסחריים אחרים בפרסום זה כדי להתייחס לישויות הטוענות לבעלות על הסימנים והשמות, או למוצרים שלהן. Inc Dell מוותרת על כל חלק קנייני בסימנים מסחריים ושמות מסחריים פרט לאלה שבבעלותה.

 $08 - 2011$ 

Rev. A00

# תוכן עניינים

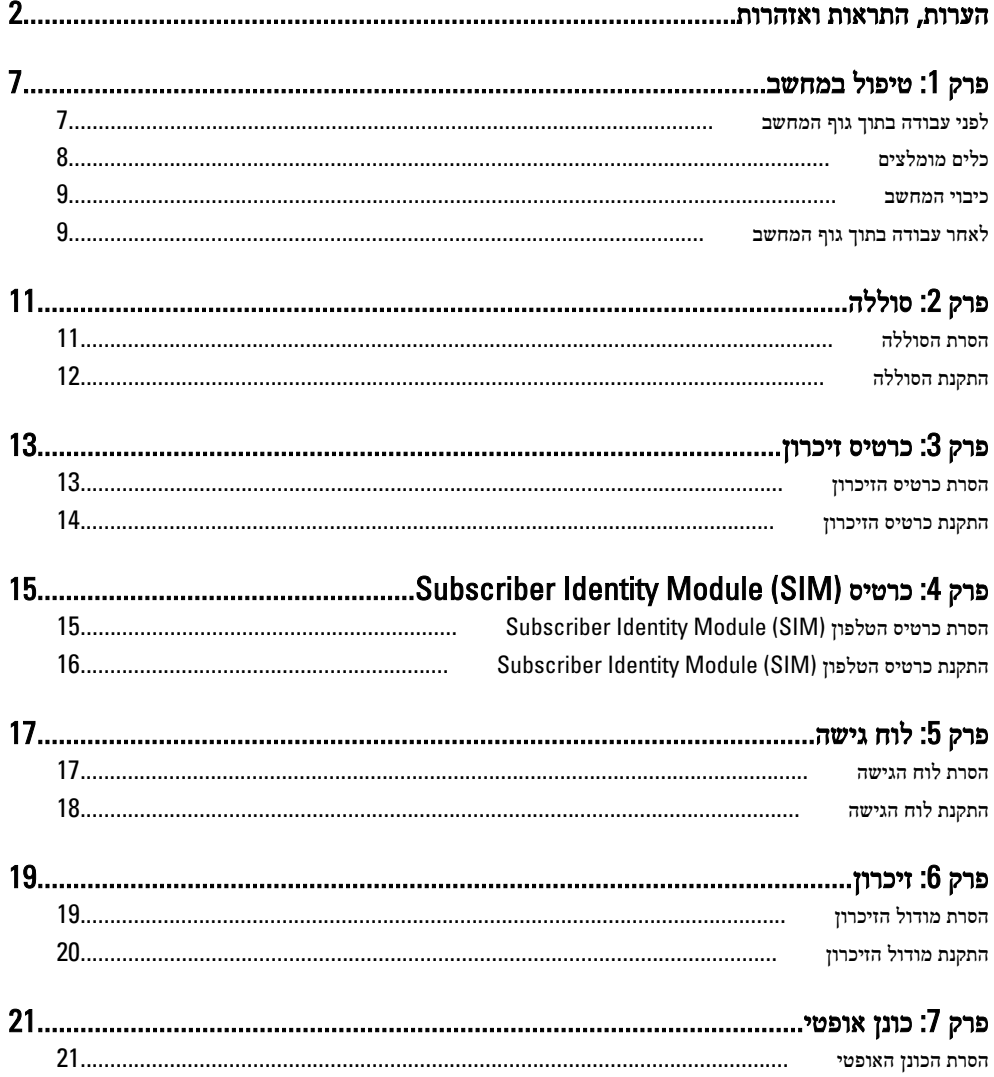

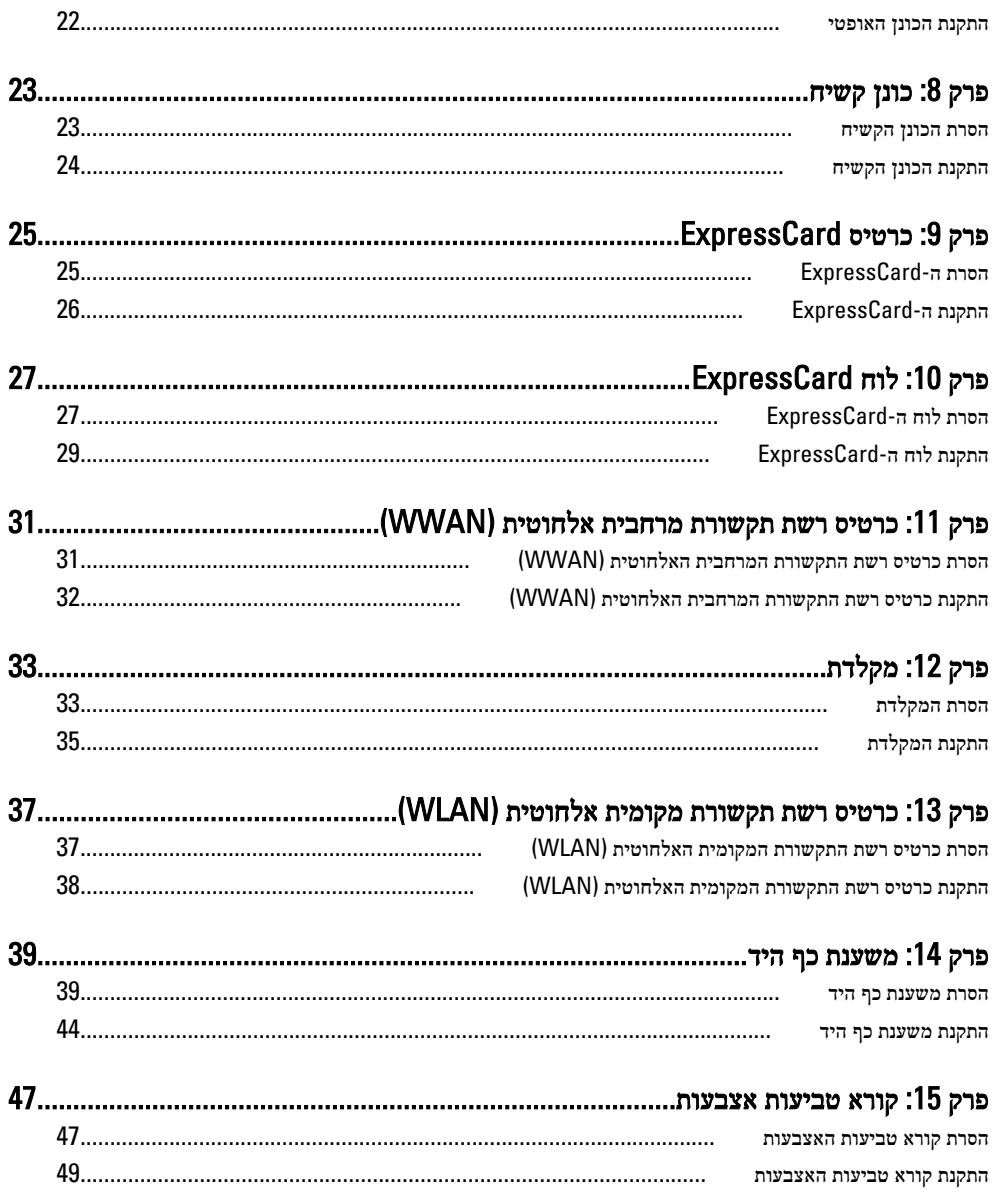

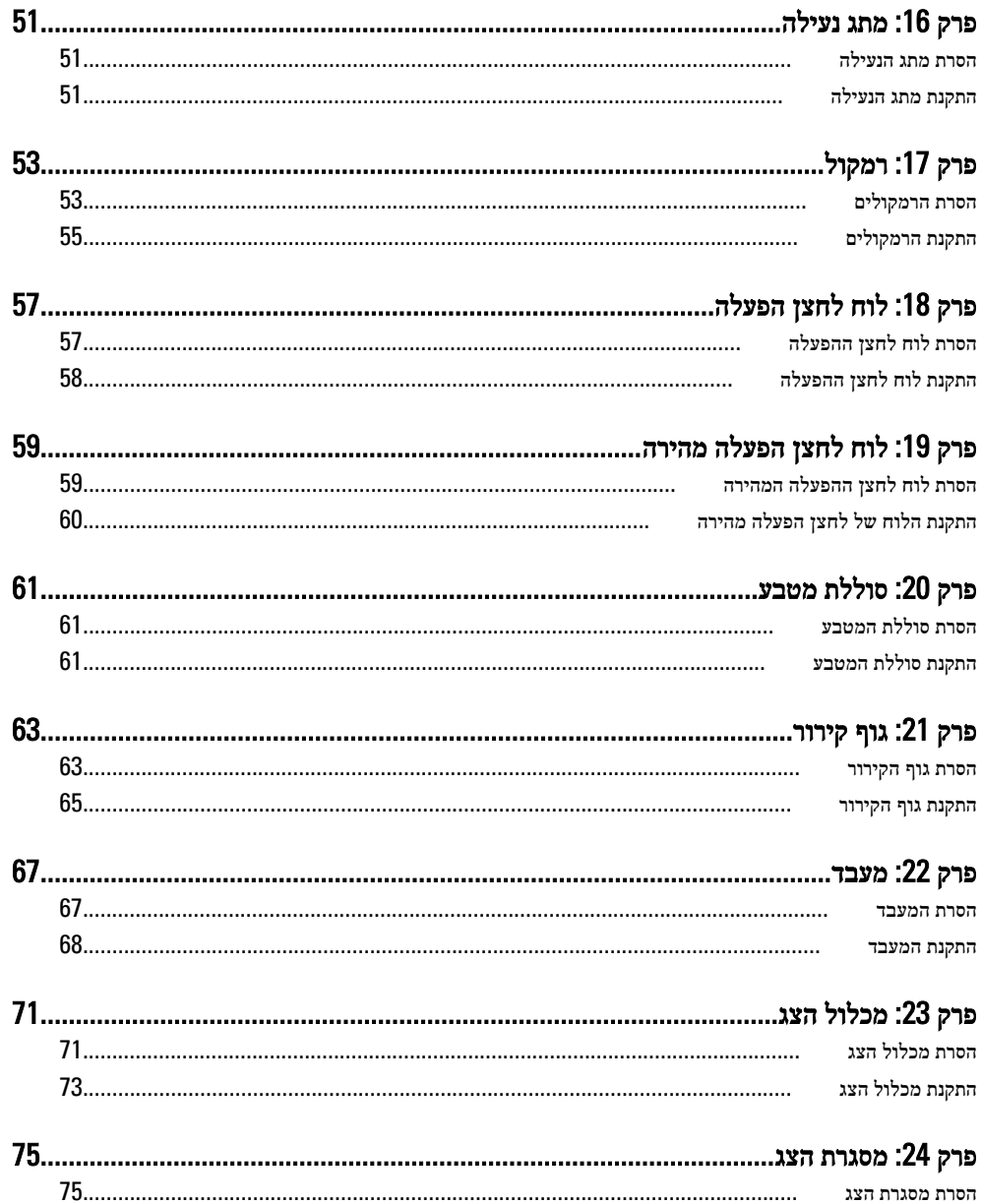

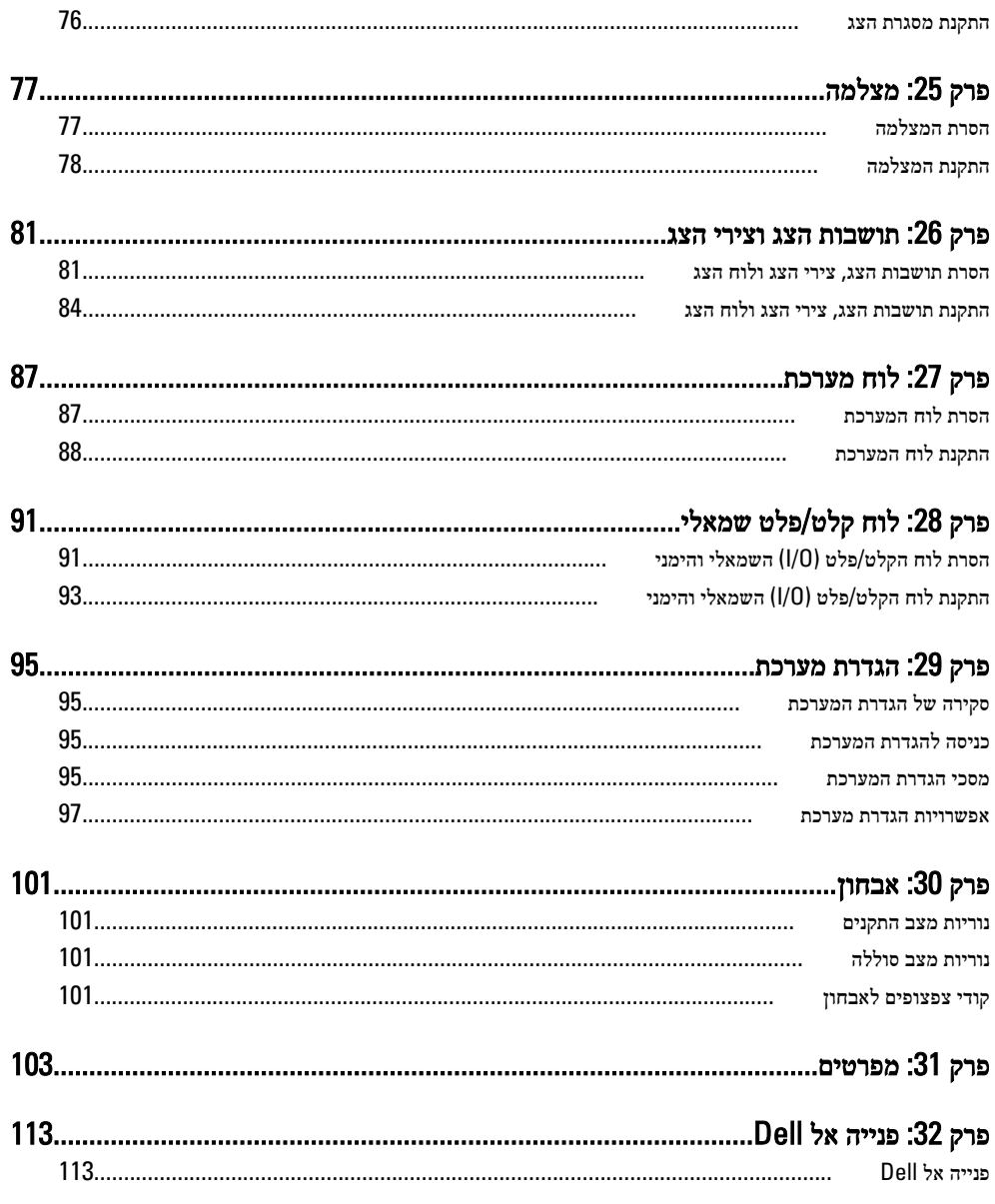

# טיפול במחשב

#### לפני עבודה בתוך גוף המחשב

פעל לפי הנחיות הבטיחות הבאות כדי לסייע בהגנה על המחשב מפני נזק אפשרי וכדי לסייע בהבטחת בטיחותך האישית. אלא אם צוין אחרת, כל הליך מניח שמתקיימים התנאים הבאים:

- ביצעת את הפעולות המפורטות בסעיף 'עבודה בתוך גוף המחשב'.
	- קראת את הוראות הבטיחות המצורפות למחשב.
- רכיב ניתן להחלפה או אם נרכש בנפרד להתקנה על ידי ביצוע הליך ההסרה בסדר הפוך.

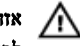

#### אזהרה :

לפני עבודה בתוך גוף המחשב, קרא את הוראות הבטיחות שנלוות למחשב. לקבלת מידע נוסף על נוהלי הבטיחות המומלצים, עיין ב Homepage Compliance Regulatory- באתר /com.dell.www regulatory compliance.

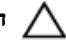

#### התראה :

ישנם תיקונים רבים שרק טכנאי שירות מוסמך יכול לבצע. עליך לבצע פתרון בעיות ותיקונים פשוטים בלבד כפי שמתיר תיעוד המוצר, או בהתאם להנחיות של השירות המקוון או השירות הטלפוני ושל צוות התמיכה. האחריות אינה מכסה נזק שייגרם עקב טיפול שאינו מאושר על-ידי Dell . קרא את הוראות הבטיחות המפורטות שצורפו למוצר ופעל על-פיהן.

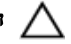

#### התראה :

כדי למנוע פריקה אלקטרוסטטית, פרוק מעצמך חשמל סטטי באמצעות רצועת הארקה לפרק היד או נגיעה במשטח מתכת לא צבוע, כגון מחבר בגב המחשב.

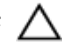

#### התראה :

טפל ברכיבים ובכרטיסים בזהירות. אל תיגע ברכיבים או במגעים בכרטיס. החזק כרטיס בשוליו או בתושבת ההרכבה ממתכת. יש לאחוז ברכיבים כגון מעבד בקצוות ולא בפינים.

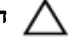

#### התראה :

בעת ניתוק כבל, יש למשוך את המחבר או את לשונית המשיכה שלו ולא את הכבל עצמו. כבלים מסוימים מצוידים במחברים עם לשוניות נעילה; בעת ניתוק כבל מסוג זה, לחץ על לשוניות הנעילה לפני ניתוק הכבל. בעת הפרדת מחברים, החזק אותם ישר כדי למנוע כיפוף של הפינים שלהם. נוסף על כך, לפני חיבור כבל, ודא ששני המחברים מכוונים ומיושרים כהלכה.

<span id="page-6-0"></span>1

#### הערה:  $\oslash$

<span id="page-7-0"></span>צבעי המחשב ורכיבים מסוימים עשויים להיראות שונה מכפי שהם מופיעים במסמך זה.

כדי למנוע נזק למחשב, בצע את השלבים הבאים לפני תחילת העבודה בתוך גוף המחשב.

- 1. ודא שמשטח העבודה שטוח ונקי כדי למנוע שריטות על כיסוי המחשב.
	- 2. כבה את [המחשב](#page-8-0) (ראה *כיבוי המחשב*).
- 3. אם המחשב מחובר להתקן עגינה (מעוגן), כגון בסיס מדיה אופציונלי או סוללה, נתק אותו מהתקן העגינה.

#### התראה :

#### כדי לנתק כבל רשת, תחילה נתק את הכבל מהמחשב ולאחר מכן נתק אותו מהתקן הרשת.

- 4. נתק את כל כבלי הרשת מהמחשב.
- 5. נתק את המחשב ואת כל ההתקנים המחוברים משקעי החשמל שלהם.
	- 6. סגור את התצוגה והפוך את המחשב על משטח עבודה שטוח.

#### הערה :

למניעת נזק ללוח המערכת, עליך להוציא את הסוללה הראשית לפני הטיפול במחשב.

- 7. הסר את הסוללה הראשית.
- 8. הפוך את המחשב עם הצד העליון כלפי מעלה.
	- 9. פתח את הצג.
- 10. לחץ על לחצן ההפעלה כדי להאריק את לוח המערכת.

#### התראה :

כדי למנוע התחשמלות, נתק תמיד את המחשב משקע החשמל לפני פתיחת התצוגה.

#### התראה :

לפני נגיעה ברכיבים בתוך המחשב, הארק את עצמך על-ידי נגיעה במשטח מתכת לא צבוע, כגון המתכת על גב המחשב. במהלך העבודה, גע מדי פעם במשטח מתכת לא צבוע כדי לפרוק חשמל סטטי, העלול לפגוע ברכיבים פנימיים.

11. הוצא כרטיסי ExpressCards או Cards Smart מהחריצים שלהם.

#### כלים מומלצים

כדי לבצע את ההליכים המתוארים במסמך זה, ייתכן שתזדקק לכלים הבאים:

- מברג שטוח קטן
- מברג פיליפס #0
- מברג פיליפס #1
- להב חיתוך קטן מפלסטיק
- תקליטור של תוכנית עדכון BIOS Flash

#### כיבוי המחשב

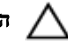

#### התראה :

<span id="page-8-0"></span>כדי להימנע מאובדן נתונים, שמור וסגור את כל הקבצים הפתוחים וצא מכל התוכניות הפתוחות לפני כיבוי המחשב.

- 1. כבה את מערכת ההפעלה:
- ב :Vista Windows-

לחץ על Start (**התחל) <sup>לא</sup> ,** לאחר מכן לחץ על החץ בפינה הימנית התחתונה של תפריט Start (התחלה) כמוצג להלן ולבסוף לחץ על Shut Down (כיבוי).

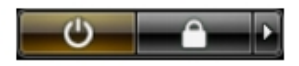

• ב :XP Windows-

לחץ על Start (התחל) → Turn Off Computer (כיבוי המחשב) → Turn Off (כיבוי). המחשב יכבה בתום תהליך כיבויה של מערכת ההפעלה.

2. ודא שהמחשב וכל ההתקנים המחוברים כבויים. אם המחשב וההתקנים המחוברים לא נכבו באופן אוטומטי כאשר כיבית את מערכת ההפעלה, לחץ והחזק את לחצן ההפעלה במשך כ -4 שניות כדי לכבות אותם.

#### לאחר עבודה בתוך גוף המחשב

לאחר השלמת הליכי החלפה, הקפד לחבר התקנים חיצוניים, כרטיסים וכבלים לפני הפעלת המחשב.

#### התראה :

כדי שלא לגרום נזק למחשב, השתמש אך ורק בסוללה שנועדה לשימוש במחשב מסוים זה של Dell . אין להשתמש בסוללות המיועדות למחשבי Dell אחרים.

- 1. חבר את כל ההתקנים החיצוניים, כגון משכפל יציאות, סוללת slice או בסיס מדיה, והחזר למקומם את כל הכרטיסים, כגון .ExpressCard
	- 2. חבר למחשב את כבלי הטלפון או הרשת.

#### התראה :

כדי לחבר כבל רשת, תחילה חבר את הכבל להתקן הרשת ולאחר מכן למחשב.

- 3. החזר את הסוללה למקומה.
- 4. חבר את המחשב ואת כל ההתקנים המחוברים לשקעי החשמל שלהם.
	- 5. הפעל את המחשב.

# סוללה

## הסרת הסוללה

- <span id="page-10-0"></span>1. **בצע את הפעולות המפורטות בסעי**ף *לפני [העבודה](#page-6-0) בתוך גוף המחשב*.
	- 2. החלק את תפסי השחרור כדי לשחרר את הסוללה.

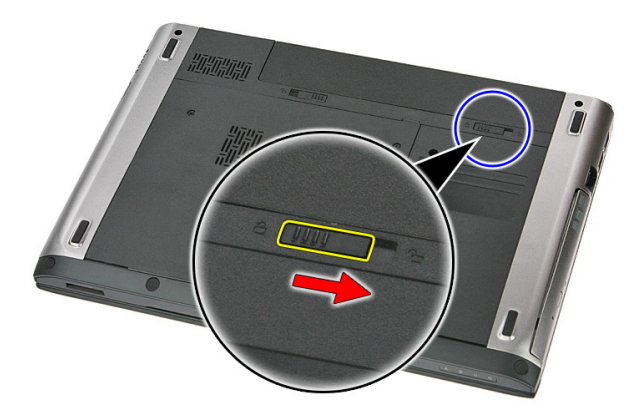

החלק את הסוללה והסר אותה מהמחשב.  $3$ 

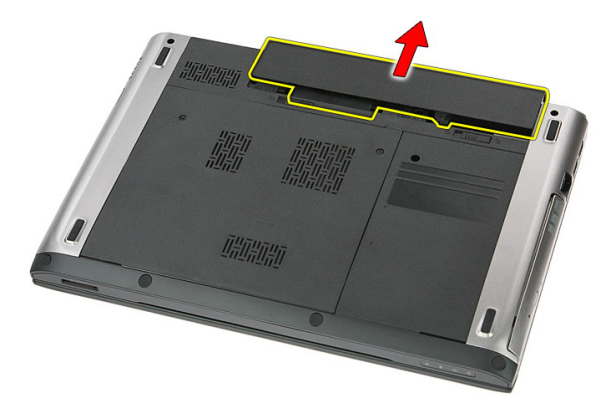

## התקנת הסוללה

- 1. החלק את הסוללה לחריץ שלה עד שהיא תיכנס למקומה בנקישה.
- <span id="page-11-0"></span>2. בצע את הפעולות המפורטות בסעיף לאחר [העבודה](#page-8-0) בתוך גוף המחשב.

## כרטיס זיכרון

#### הסרת כרטיס הזיכרון

- <span id="page-12-0"></span>1. בצע את הפעולות המפורטות בסעיף לפני [העבודה](#page-6-0) בתוך גוף המחשב.
	- 2. לחץ על כרטיס הזיכרון כדי לשחררו מהמחשב.

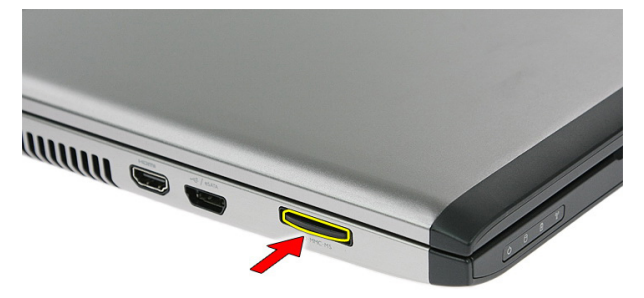

החלק את כרטיס הזיכרון אל מחוץ למחשב.  $\mathbf 3$ 

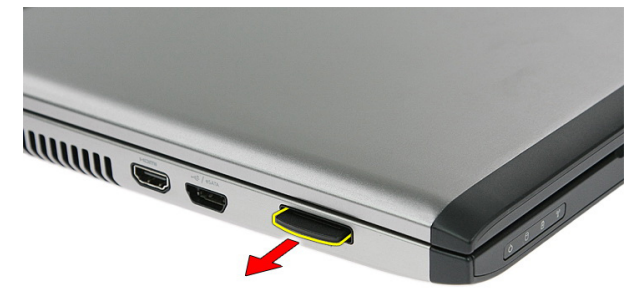

#### התקנת כרטיס הזיכרון

- 1. דחף את כרטיס הזיכרון לחריץ שלו עד שייכנס למקומו בנקישה.
- <span id="page-13-0"></span>2. בצע את הפעולות המפורטות בסעיף לאחר [העבודה](#page-8-0) בתוך גוף המחשב.

# <span id="page-14-0"></span>4 כרטיס Module Identity Subscriber  $(SIM)$

#### הסרת כרטיס הטלפון Module Identity Subscriber (SIM)

- 1. בצע את הפעולות המפורטות בסעיף *לפני [העבודה](#page-6-0) בתוך גוף המחשב*.
	- 2. הסר את [הסוללה](#page-10-0).
	- 3. לחץ על כרטיס ה SIM- כלפי פנים כדי לשחררו מהמחשב.

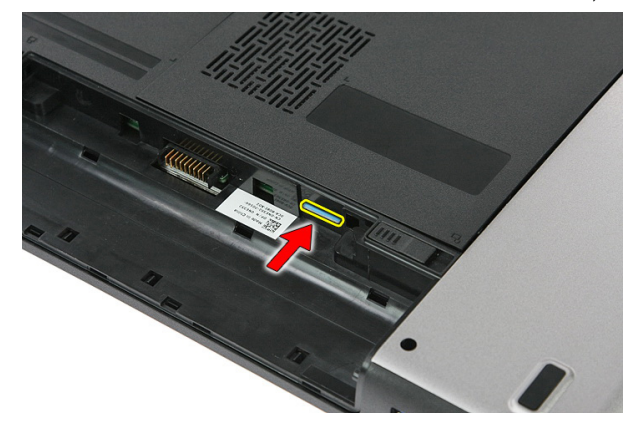

4. אחוז בכרטיס ה SIM- ומשוך אותו כדי לשחררו מהמחשב.

<span id="page-15-0"></span>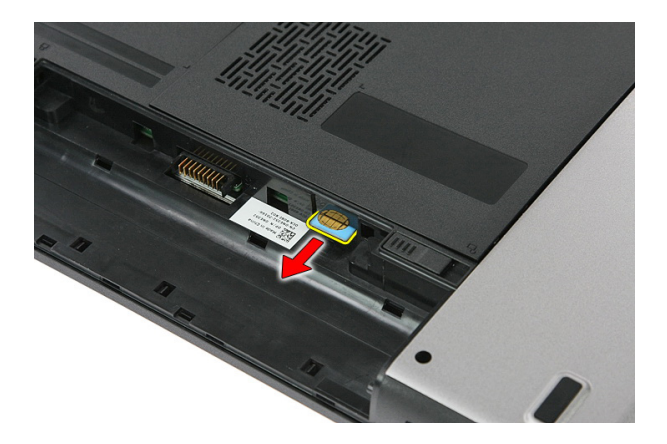

#### התקנת כרטיס הטלפון Module Identity Subscriber (SIM)

- 1. דחף את כרטיס ה SIM- לחריץ עד שייכנס למקומו בנקישה.
	- 2. התקן את [הסוללה](#page-11-0).
- 3. בצע את הפעולות המפורטות בסעיף לאחר [העבודה](#page-8-0) בתוך גוף המחשב.

# לוח גישה

## הסרת לוח הגישה

- <span id="page-16-0"></span>1. בצע את הפעולות המפורטות בסעיף לפני [העבודה](#page-6-0) בתוך גוף המחשב.
	- 2. הסר את *[הסוללה](#page-10-0)*.
	- 3. הסר את הברגים המהדקים את לוח הגישה לבסיס המחשב.

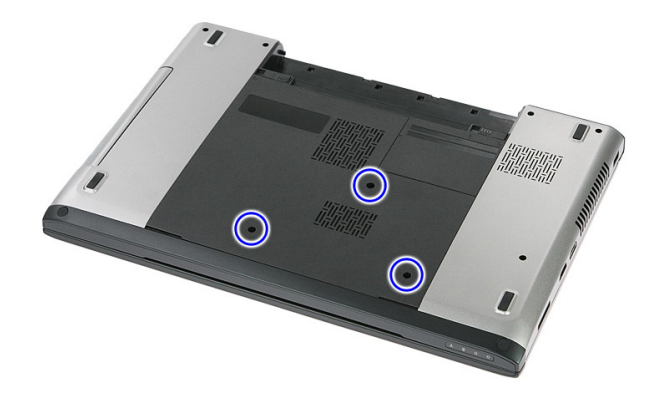

4. הרם את לוח הגישה בזווית והסר אותו מהמחשב.

<span id="page-17-0"></span>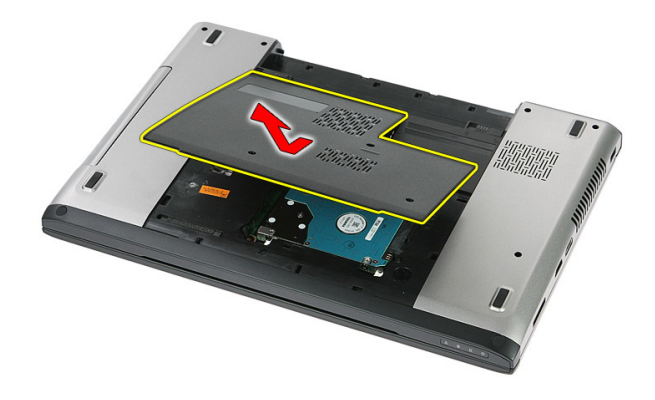

## התקנת לוח הגישה

- 1. התקן את לוח הגישה על-גבי חלקו האחורי של המחשב.
- 2. חזק את הברגים כדי להדק את לוח הגישה לבסיס המערכת.
	- התקן את *[הסוללה](#page-11-0).*  $3$
- 4. בצע את הפעולות המפורטות בסעיף לאחר [העבודה](#page-8-0) בתוך גוף המחשב.

## זיכרון

# הסרת מודול הזיכרון

- <span id="page-18-0"></span>1. בצע את הפעולות המפורטות בסעיף לפני [העבודה](#page-6-0) בתוך גוף המחשב.
	- 2. הסר את [הסוללה](#page-10-0).
	- .<br>3. הסר את *לוח [הגישה](#page-16-0)*.
	- 4. שחרר את התפסים ממודול הזיכרון עד שהוא יישלף ממקומו.

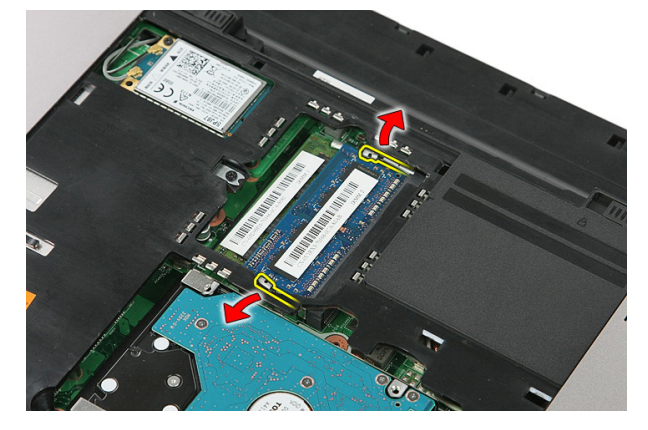

5. הסר את מודול הזיכרון מהמחבר שלו בלוח המערכת.

<span id="page-19-0"></span>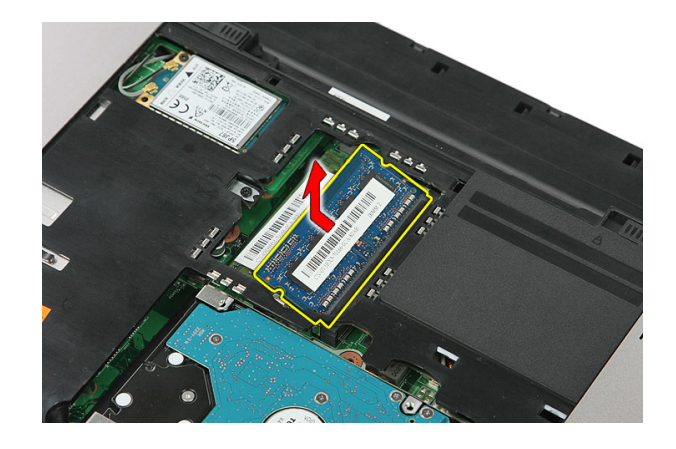

## התקנת מודול הזיכרון

- 1. הכנס את מודול הזיכרון לתוך שקע הזיכרון.
- 2. לחץ על התפסים כדי להדק את מודול הזיכרון ללוח המערכת.
	- 3. התקן את *לוח [הגישה](#page-17-0)*.
		- 4. התקן את [הסוללה](#page-11-0).
- 5. בצע את הפעולות המפורטות בסעיף לאחר [העבודה](#page-8-0) בתוך גוף המחשב.

# כונן אופטי

#### הסרת הכונן האופטי

- 1. בצע את הפעולות המפורטות בסעיף לפני [העבודה](#page-6-0) בתוך גוף המחשב.
	- 2. הסר את *[הסוללה](#page-10-0)*.
	- 3. הסר את לוח [הגישה](#page-16-0).
	- הסר את הבורג שמהדק את הכונן אופטי.  $\bm{4}$

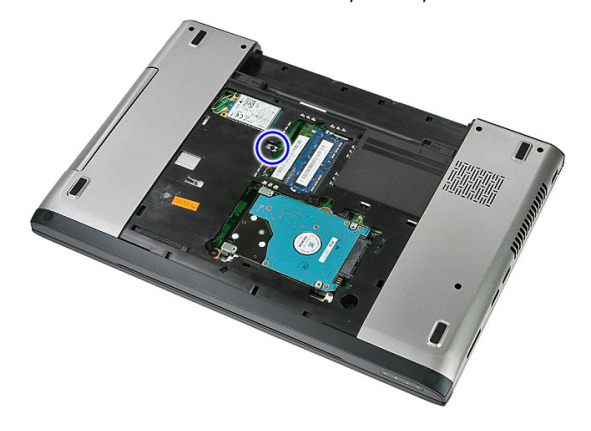

5. השתמש במברג כדי לדחוף את הכונן האופטי בעדינות אל מחוץ למחשב.

<span id="page-20-0"></span>7

<span id="page-21-0"></span>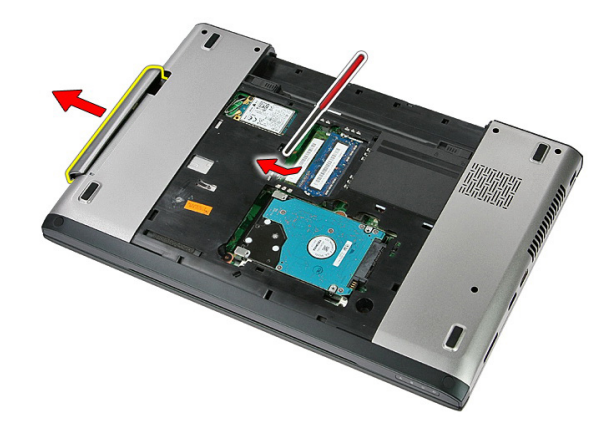

#### התקנת הכונן האופטי

- 1. החלק את הכונן האופטי לתא שבמארז.
- 2. חזק את הבורג כדי להדק את הכונן האופטי למחשב.
	- התקן את *לוח [הגישה](#page-17-0).*  $3$ 
		- 4. התקן את [הסוללה](#page-11-0).
- 5. בצע את הפעולות המפורטות בסעיף לאחר [העבודה](#page-8-0) בתוך גוף המחשב.

## כונן קשיח

#### הסרת הכונן הקשיח

- <span id="page-22-0"></span>1. בצע את הפעולות המפורטות בסעיף לפני [העבודה](#page-6-0) בתוך גוף המחשב.
	- 2. הסר את *[הסוללה](#page-10-0)*.
	- .<br>3. הסר את *לוח [הגישה](#page-16-0)*.
	- 4. הסר את הברגים המהדקים את הכונן הקשיח למערכת.

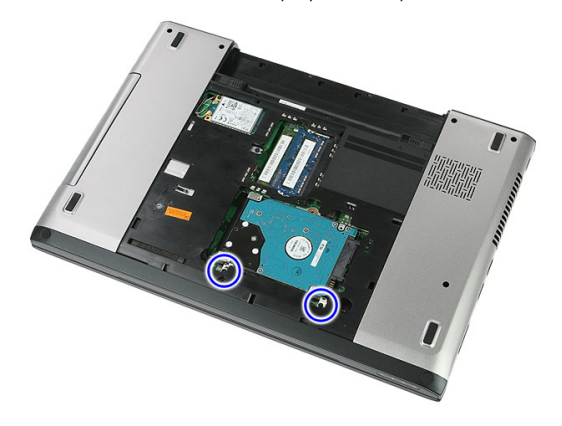

הרם את הכונן הקשיח בזווית והסר אותו מהמערכת.  $\bf{5}$ 

<span id="page-23-0"></span>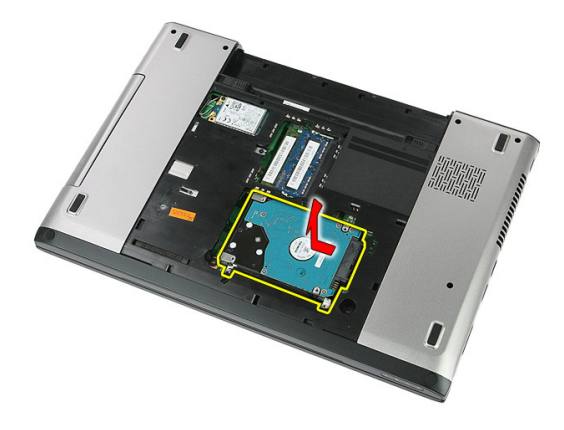

6. הסר את ארבעת הברגים שמהדקים את תושבת הכונן הקשיח לכונן הקשיח.

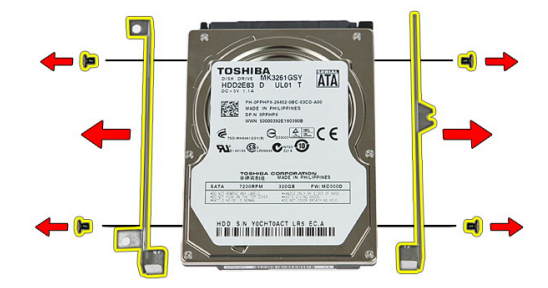

#### התקנת הכונן הקשיח

- 1. הברג חזרה את ארבעת הברגים כדי להדק את תושבת הכונן הקשיח לכונן הקשיח.
	- 2. הנח את הכונן הקשיח על המארז.
	- הברג חזרה את הברגים כדי להדק את הכונן הקשיח למערכת.  $\bf{3}$ 
		- התקן את *לוח [הגישה](#page-17-0).*  $\blacksquare$ 
			- 5. התקן את [הסוללה](#page-11-0).
	- ם. בצע את הפעולות המפורטות בסעיף *לאחר [העבודה](#page-8-0) בתוך גוף המחשב*.

# <span id="page-24-0"></span>כרטיס ExpressCard

## הסרת ה-ExpressCard

- 1. **בצע את הפעולות המפורטות בסעי**ף *לפני [העבודה](#page-6-0) בתוך גוף המחשב*.
	- 2. הסר את [הסוללה](#page-10-0).
	- 3. לחץ על כרטיס ה ExpressCard- כלפי פנים ושחרר אותו.

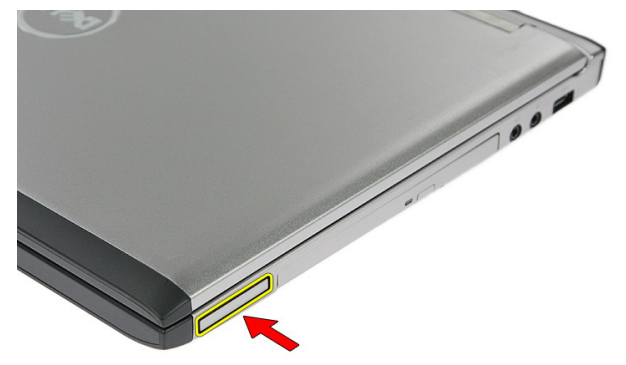

4. משוך את כרטיס ה ExpressCard- אל מחוץ למחשב והסר אותו.

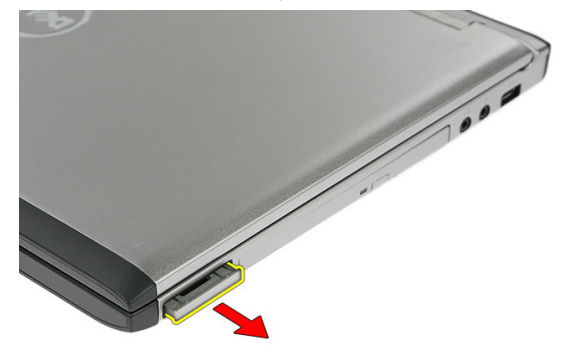

## התקנת ה-ExpressCard

- <span id="page-25-0"></span>1. דחף את ה ExpressCard- לתוך החריץ עד שייכנס למקומו בנקישה.
	- **2.** התקן את *[הסוללה](#page-11-0)*.
- $\,$ בצע את הפעולות המפורטות בסעיף *לאחר [העבודה](#page-8-0) בתוך גוף המחשב*.

# <span id="page-26-0"></span>10

# לוח ExpressCard

## הסרת לוח ה-ExpressCard

- 1. בצע את הפעולות המפורטות בסעיף לפני [העבודה](#page-6-0) בתוך גוף המחשב.
	- 2. הסר את *[הסוללה](#page-10-0)*.
	- 3. הסר את [כרטיס](#page-24-0) <sup>ה</sup>-[ExpressCard](#page-24-0).
		- 4. הסר את לוח [הגישה](#page-16-0).
			- 5. הסר את [המקלדת](#page-32-0).
		- 6. הסר את [משענת](#page-38-0) כף היד.
- 7. הרם את תפס האחיזה של כבל לוח ה ExpressCard- כדי לפתוח אותו.

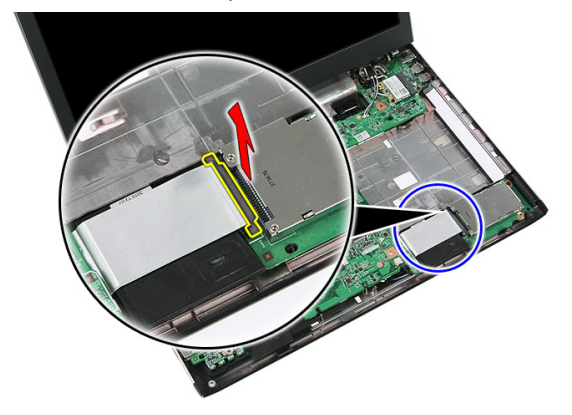

8. נתק את כבל לוח ה .ExpressCard-

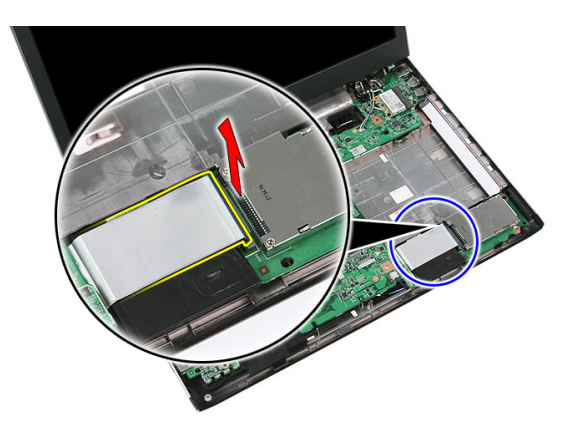

9. הסר את הבורג שמהדק את לוח ה ExpressCard- למקומו.

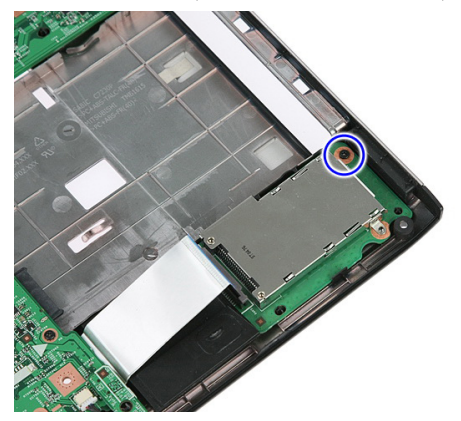

10. שחרר את התפס שמהדק את לוח ה-ExpressCard למקומו.

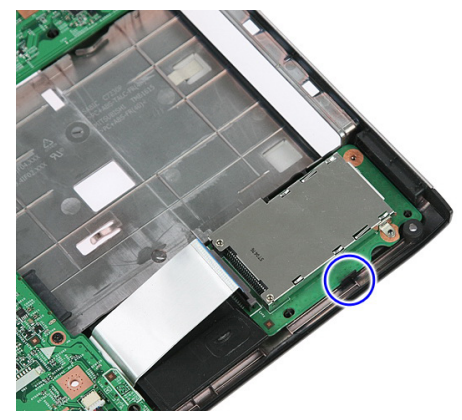

11. הרם את לוח ה ExpressCard- בזווית והסר אותו.

<span id="page-28-0"></span>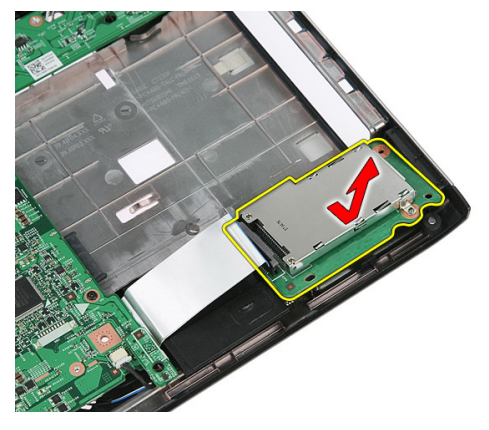

#### התקנת לוח ה-ExpressCard

- 1. התקן את לוח ה ExpressCard- בחריץ.
- 2. הדק את הלשונית ללוח ה .ExpressCard-
- 3. חזק את לוח ה ExpressCard- ללוח המערכת.
- 4. חבר את כבל לוח ה ExpressCard- ללוח המערכת.
- 5. לחץ על תפס האחיזה כדי להדק את לוח ה ExpressCard- למקומו.
	- 6. התקן את [משענת](#page-43-0) כף היד.
		- 7. התקן את *[המקלדת](#page-34-0)*.
		- התקן את *לוח [הגישה](#page-17-0).*  $8$
	- 9. התקן את [כרטיס](#page-25-0) <sup>ה</sup>-[Card Express](#page-25-0).
		- 10. התקן את *[הסוללה](#page-11-0).*
- 11. בצע את הפעולות המפורטות בסעיף לאחר [העבודה](#page-8-0) בתוך גוף המחשב.

# <span id="page-30-0"></span>11

# כרטיס רשת תקשורת מרחבית אלחוטית (WWAN)

## הסרת כרטיס רשת התקשורת המרחבית האלחוטית (WWAN(

- 1. בצע את הפעולות המפורטות בסעיף לפני [העבודה](#page-6-0) בתוך גוף המחשב.
	- 2. הסר את [הסוללה](#page-10-0).
	- 3. הסר את לוח [הגישה](#page-16-0).
	- 4. נתק את כבלי האנטנה מכרטיס ה .WWAN-

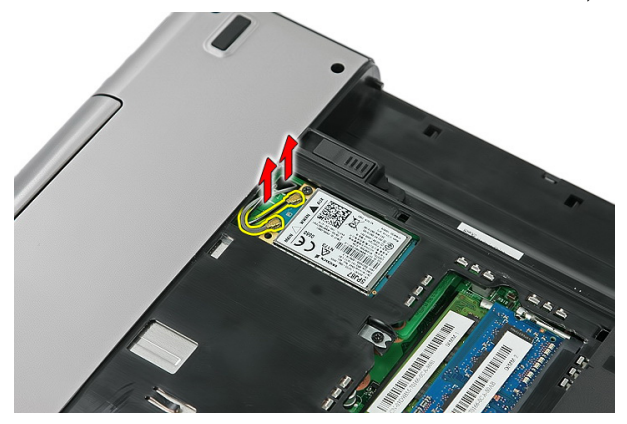

5. הסר את הבורג שמהדק את כרטיס ה WWAN- למקומו.

<span id="page-31-0"></span>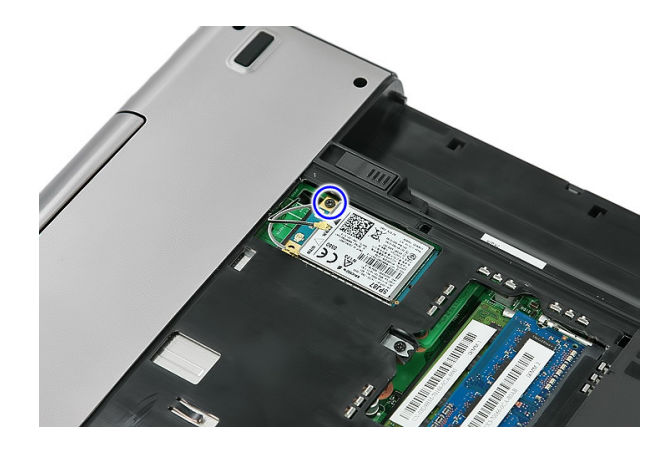

6. הסר את כרטיס ה WWAN- מהמחשב.

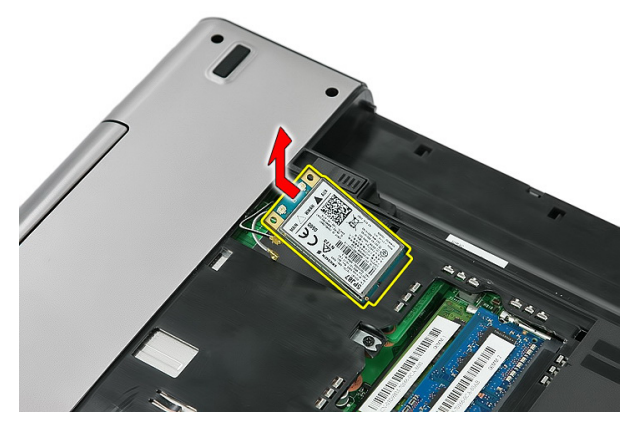

## התקנת כרטיס רשת התקשורת המרחבית האלחוטית (WWAN(

- 1. החלק את כרטיס ה WWAN- לתוך החריץ המיועד לו.
- 2. חזק את הבורג כדי להדק את כרטיס ה WWAN- למקומו.
- 3. חבר את האנטנות על-פי קוד הצבעים שבכרטיס ה .WWAN-
	- 4. התקן את לוח [הגישה](#page-17-0).
		- 5. התקן את [הסוללה](#page-11-0).
- 6. בצע את הפעולות המפורטות בסעיף לאחר [העבודה](#page-8-0) בתוך גוף המחשב.

# מקלדת

# הסרת המקלדת

- <span id="page-32-0"></span>1. בצע את הפעולות המפורטות בסעיף לפני [העבודה](#page-6-0) בתוך גוף המחשב.
	- 2. הסר את *[הסוללה](#page-10-0)*.
	- $\,$ למחשב. שחרר את התפסים שמהדקים את המקלדת הש

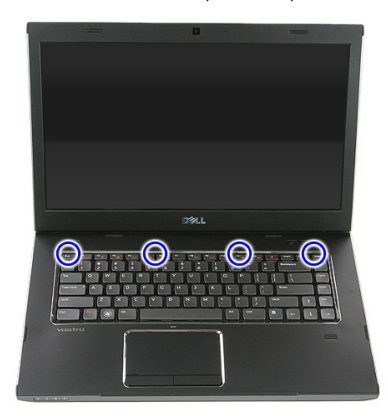

4. החלק את המקלדת כלפי מעלה והפוך אותה.

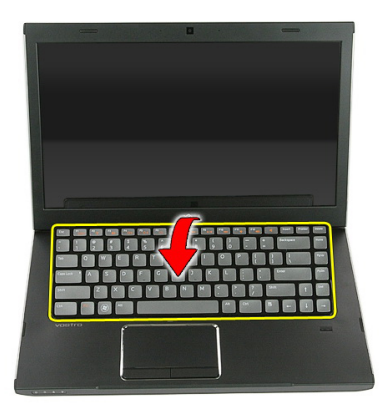

5. שחרר את תפס האחיזה של כבל המקלדת.

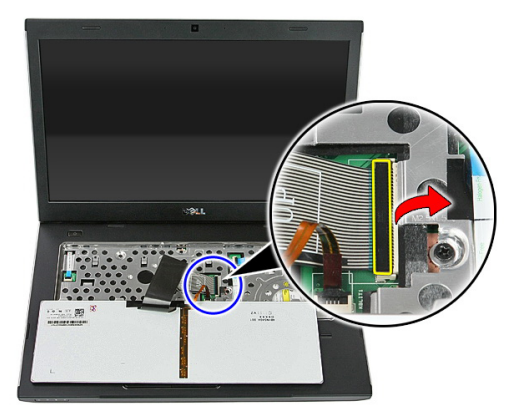

6. נתק את כבל המקלדת.

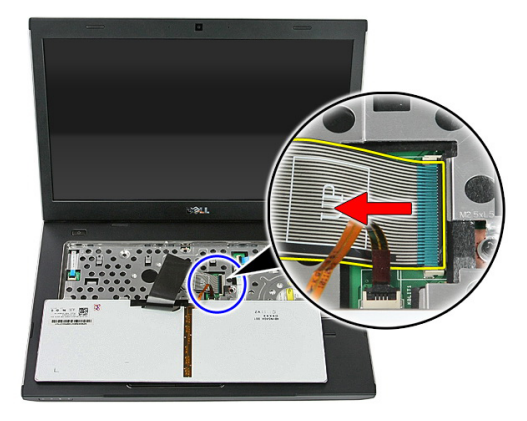

<span id="page-34-0"></span>7. אם המחשב כולל מקלדת בעלת תאורה אחורית, פתח את תפס האחיזה של כבל התאורה האחורית של המקלדת.

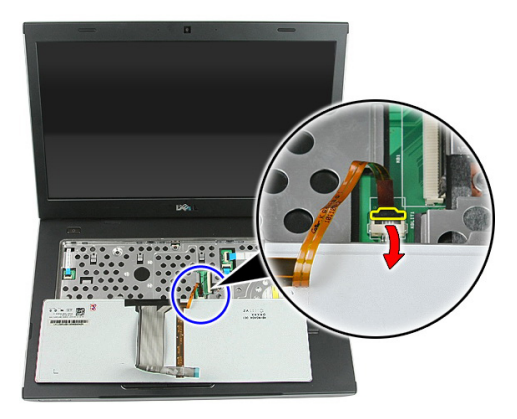

8. אם המחשב כולל מקלדת בעלת תאורה אחורית, נתק את כבל התאורה האחורית של המקלדת.

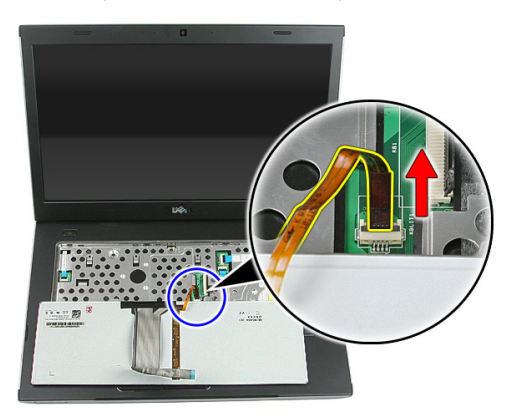

### התקנת המקלדת

- 1. חבר את כבל הנתונים של המקלדת לגב המקלדת.
- 2. חבר את כבל הנתונים של המקלדת ללוח המערכת.
- 3. אם המחשב כולל מקלדת בעלת תאורה אחורית, חבר את כבל התאורה האחורית של המקלדת.
	- 4. התקן את [הסוללה](#page-11-0).
	- 5. בצע את הפעולות המפורטות בסעיף לאחר [העבודה](#page-8-0) בתוך גוף המחשב.
# <span id="page-36-0"></span>כרטיס רשת תקשורת מקומית אלחוטית (WLAN)

## הסרת כרטיס רשת התקשורת המקומית האלחוטית (WLAN(

- 1. בצע את הפעולות המפורטות בסעיף לפני [העבודה](#page-6-0) בתוך גוף המחשב.
	- 2. הסר את [הסוללה](#page-10-0).
	- 3. הסר את לוח [הגישה](#page-16-0).
		- הסר את [המקלדת](#page-32-0).  $\blacktriangleleft$
	- 5. הסר את [משענת](#page-38-0) כף היד.
	- 6. אם מחוברות אנטנות לכרטיס ה WLAN- , נתק את כבלי האנטנות.

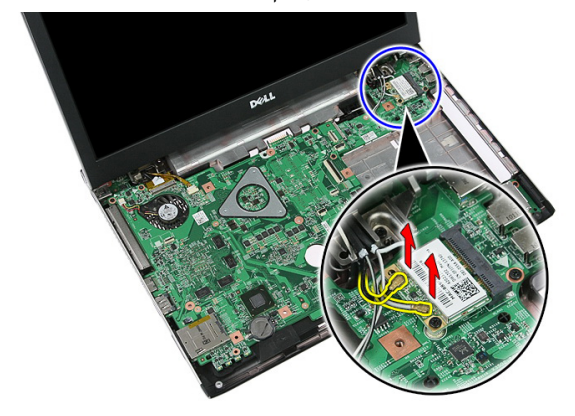

7. הסר את הבורג שמהדק את כרטיס ה WLAN- למקומו.

<span id="page-37-0"></span>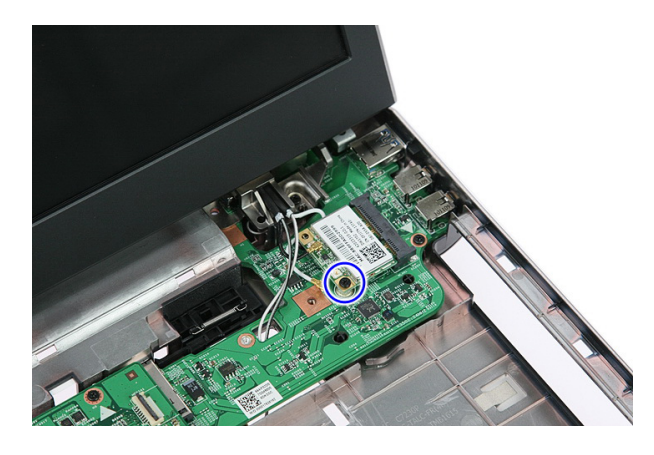

הסר את כרטיס ה-WLAN מהמחשב.  $\boldsymbol{3}$ 

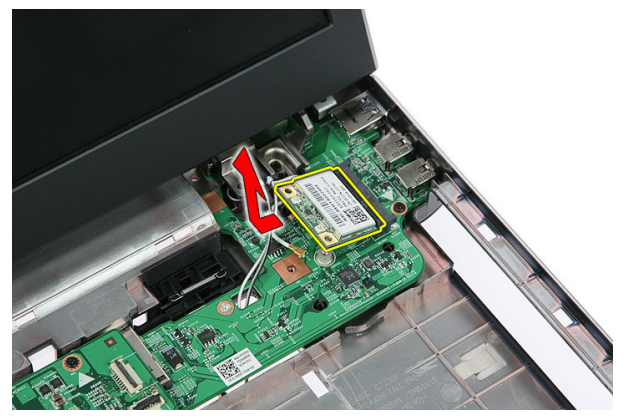

# התקנת כרטיס רשת התקשורת המקומית האלחוטית (WLAN(

- 1. החלק את כרטיס ה WLAN- לתוך החריץ המיועד לו.
- 2. חזק את הברגים כדי להדק את כרטיס ה WLAN- למקומו.
- 3. חבר את האנטנות על-פי קוד הצבעים שבכרטיס ה .WLAN-
	- 4. התקן את [משענת](#page-43-0) כף היד.
		- .<br>5. התקן את *[המקלדת](#page-34-0)*.
		- 6. התקן את לוח [הגישה](#page-17-0).
			- **7.** התקן את *[הסוללה](#page-11-0)*.
- 8. בצע את הפעולות המפורטות בסעיף לאחר [העבודה](#page-8-0) בתוך גוף המחשב.

## משענת כף היד

#### הסרת משענת כף היד

- <span id="page-38-0"></span>1. בצע את הפעולות המפורטות בסעיף לפני [העבודה](#page-6-0) בתוך גוף המחשב.
	- 2. הסר את *[הסוללה](#page-10-0)*.
	- 3. הסר את לוח [הגישה](#page-16-0).
		- 4. הסר את *[המקלדת](#page-32-0)*.
	- 5. הסר את רפידות הגומי מתחתית המחשב.

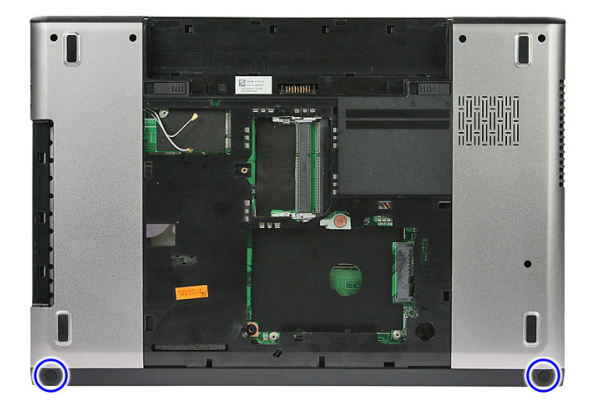

הסר את הברגים המהדקים את משענת כף היד למחשב.  $6$ 

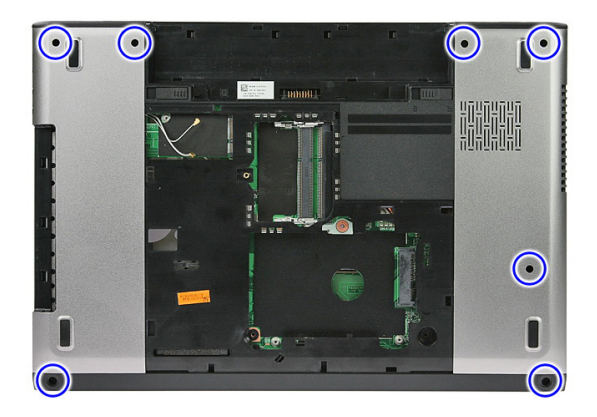

7. שחרר את תפס האחיזה של כבל לוח לחצן ההפעלה.

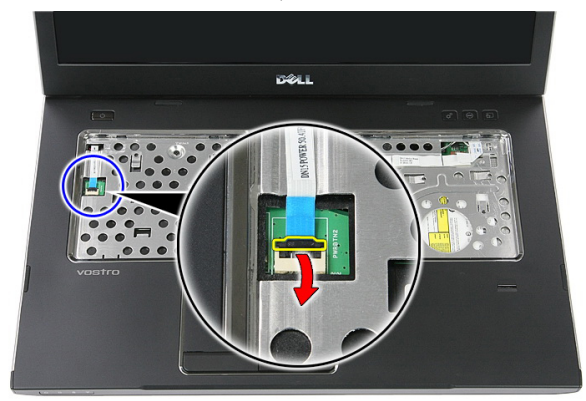

8. נתק את כבל לוח לחצן ההפעלה.

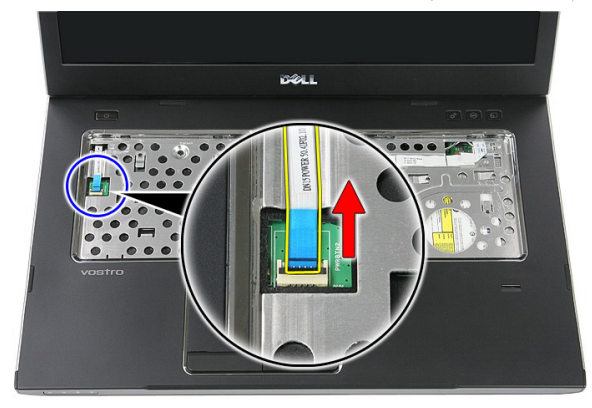

9. שחרר את תפס האחיזה של כבל הנתונים של משטח המגע.

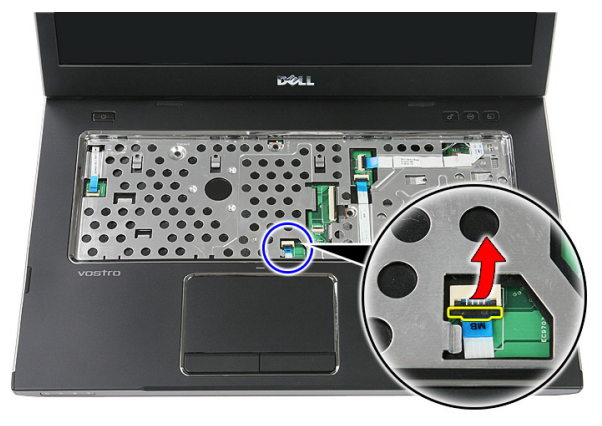

10. נתק את כבל הנתונים של משטח המגע.

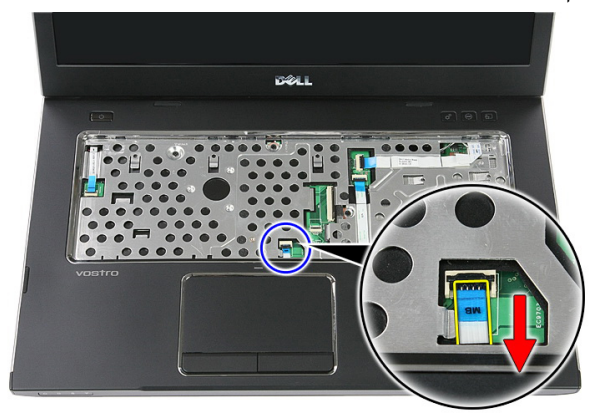

11. שחרר את תפס האחיזה של כבל לחצן ההפעלה המהירה.

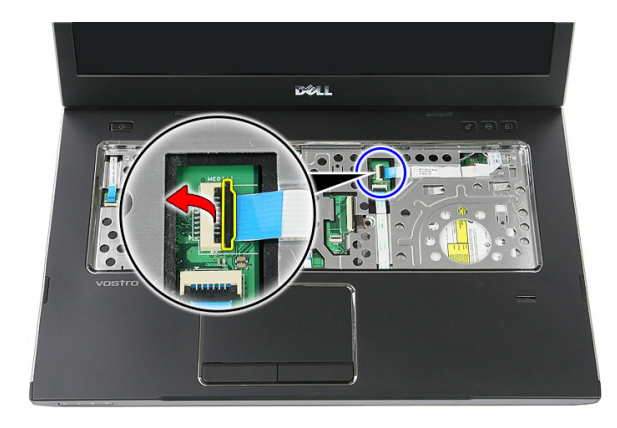

12. נתק את כבל לוח לחצן ההפעלה המהירה.

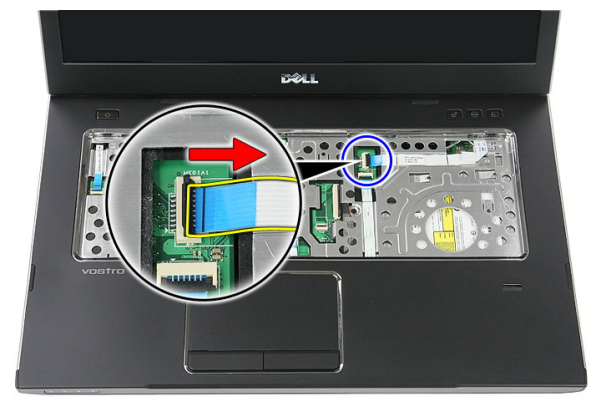

13. שחרר את תפס האחיזה של כבל הנתונים של קורא טביעות האצבעות.

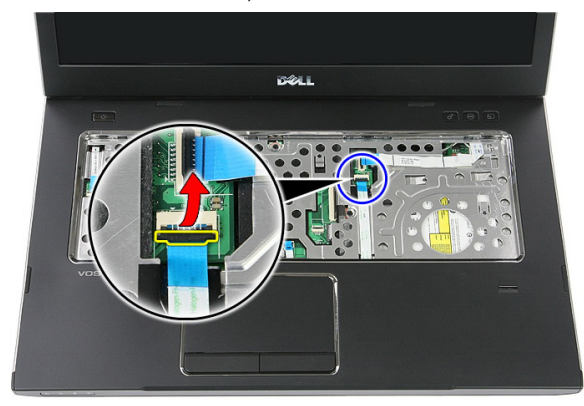

14. נתק את כבל הנתונים של קורא טביעות האצבעות.

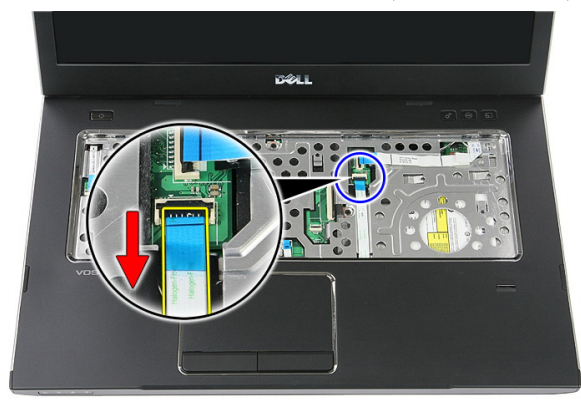

15. הסר את הברגים המהדקים את משענת כף היד למערכת.

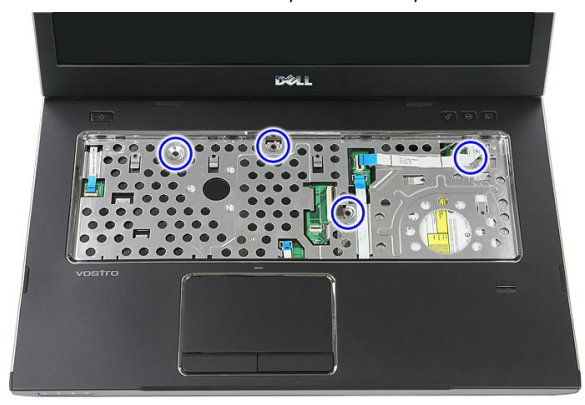

16. שחרר את שולי משענת כף היד.

<span id="page-43-0"></span>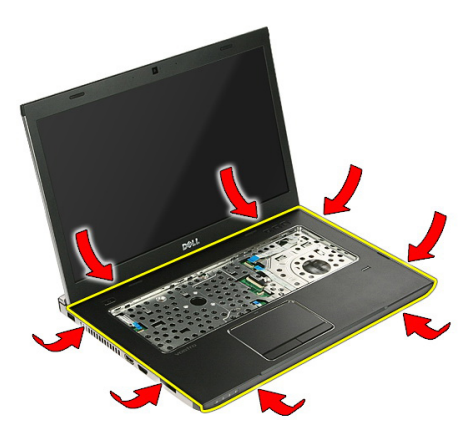

17. הרם את משענת כף היד מהמחשב והסר אותה.

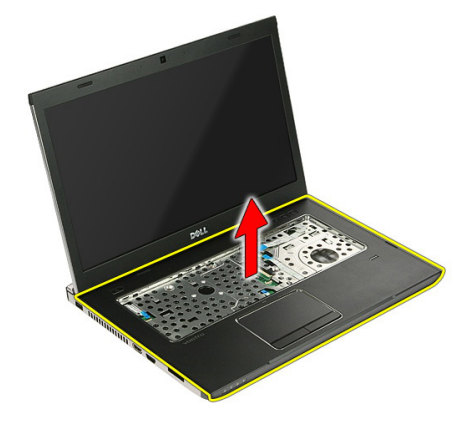

#### התקנת משענת כף היד

- 1. התקן את משענת כף היד במחשב.
- 2. לחץ על השוליים כלפי מטה כדי להדק את משענת כף היד למקומה.
	- ה חזק את בורגי החיזוק כדי להדק את משענת כף היד למקומה.  $\bf{3}$
- 4. חבר את הכבלים של משטח המגע, קורא טביעות האצבעות ולוח לחצן ההפעלה המהירה אל משענת כף היד.
	- ה חזק את הברגים בחלקה הקדמי של המערכת שמהדקים את משענת כף היד למקומה.
		- התקן את רפידות הגומי בתחתית המחשב. ${\bf 6}$ 
			- 7. התקן את *[המקלדת](#page-34-0)*.
			- 8. התקן את לוח [הגישה](#page-17-0).
				- 9. התקן את [הסוללה](#page-11-0).

10. בצע את הפעולות המפורטות בסעיף לאחר [העבודה](#page-8-0) בתוך גוף המחשב.

## קורא טביעות אצבעות

#### הסרת קורא טביעות האצבעות

- 1. בצע את הפעולות המפורטות בסעיף לפני [העבודה](#page-6-0) בתוך גוף המחשב.
	- 2. הסר את *[הסוללה](#page-10-0)*.
	- 3. הסר את לוח [הגישה](#page-16-0).
		- 4. הסר את [המקלדת](#page-32-0).
	- 5. הסר את [משענת](#page-38-0) כף היד.
- 6. שחרר את כבל קורא טביעות האצבעות מסרט ההדבקה המוצמד למשענת כף היד.

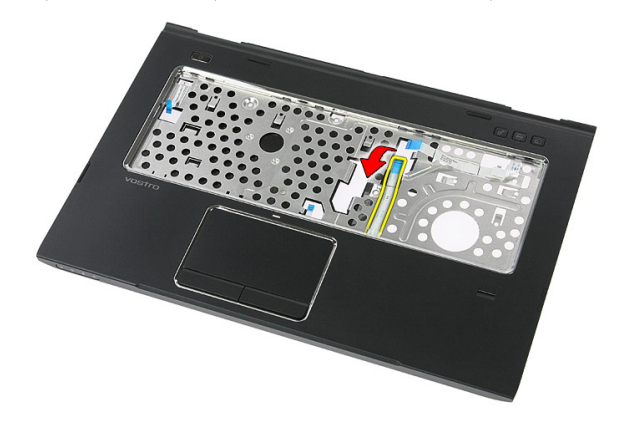

7. הסר את הבורג שמהדק את תושבת קורא טביעות האצבעות למקומה.

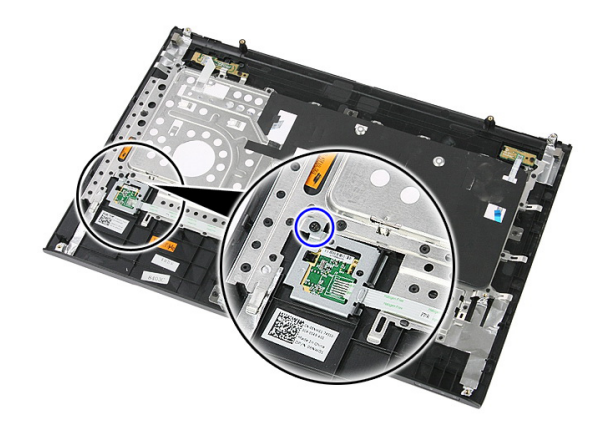

8. הרם את תושבת קורא טביעות האצבעות בזווית והסר אותה.

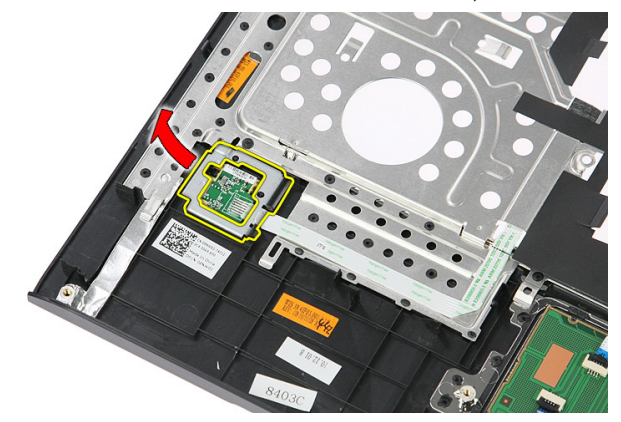

9. שחרר את כבל קורא טביעות האצבעות מסרט ההדבקה המוצמד למשענת כף היד.

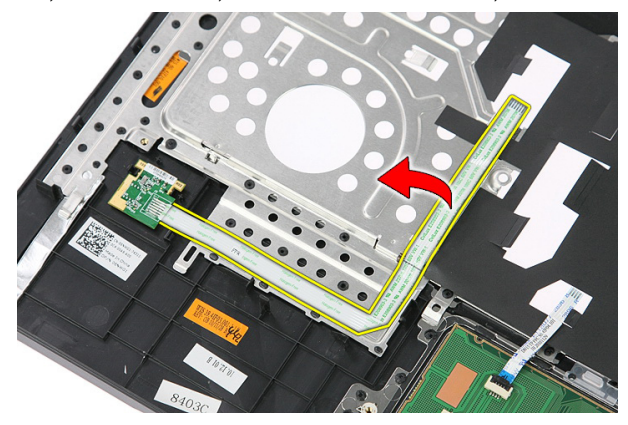

#### 10. הרם את לוח קורא טביעות האצבעות והסר אותו.

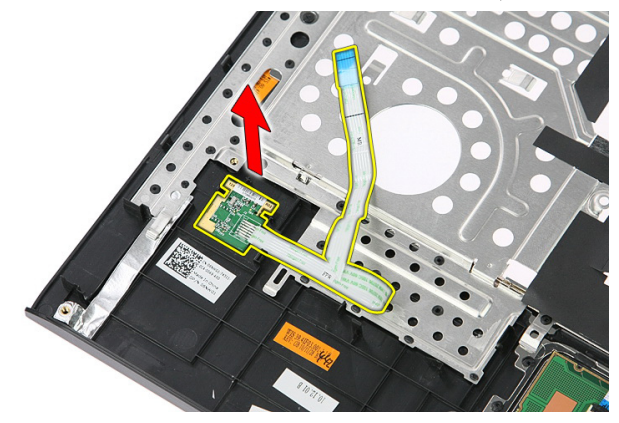

#### התקנת קורא טביעות האצבעות

- 1. הצמד את כבל קורא טביעות האצבעות למשענת כף היד.
- 2. חזק את הבורג המהדק את תושבת קורא טביעות האצבעות למקומה.
	- .<br>3. התקן את *[משענת](#page-43-0) כף היד*.
		- 4. התקן את [המקלדת](#page-34-0).
		- ה. התקן את *לוח [הגישה](#page-17-0).*  $5$ 
			- התקן את *[הסוללה](#page-11-0).*  $6$
- 7. בצע את הפעולות המפורטות בסעיף לאחר [העבודה](#page-8-0) בתוך גוף המחשב.

## מתג נעילה

#### הסרת מתג הנעילה

- <span id="page-50-0"></span>1. בצע את הפעולות המפורטות בסעיף לפני [העבודה](#page-6-0) בתוך גוף המחשב.
	- 2. הסר את *[הסוללה](#page-10-0)*.
	- 3. הסר את לוח [הגישה](#page-16-0).
		- 4. הסר את [המקלדת](#page-32-0).
	- .<br>5. הסר את *[משענת](#page-38-0) כף היד*.
	- 6. הרם את מתג הנעילה והסר אותו.

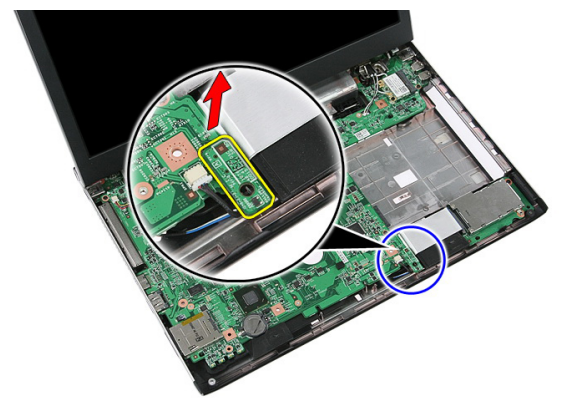

### התקנת מתג הנעילה

- 1. התקן את מתג הנעילה.
- .<br>**2.** התקן את *[משענת](#page-43-0) כף היד*.
	- 3. התקן את *[המקלדת](#page-34-0)*.
	- 4. התקן את *לוח [הגישה](#page-17-0)*.
		- .<br>5. התקן את *[הסוללה](#page-11-0)*.
- ם. בצע את הפעולות המפורטות בסעיף *לאחר [העבודה](#page-8-0) בתוך גוף המחשב*.

# 17

# רמקול

## הסרת הרמקולים

- 1. בצע את הפעולות המפורטות בסעיף לפני [העבודה](#page-6-0) בתוך גוף המחשב.
	- 2. הסר את [הסוללה](#page-10-0).
	- . הסר את *כרטיס [הזיכרון](#page-12-0)*.
	- 4. הסר את [כרטיס](#page-24-0) <sup>ה</sup>-[ExpressCard](#page-24-0).
		- 5. הסר את לוח [הגישה](#page-16-0).
		- 6. הסר את מודול [הזיכרון](#page-18-0).
		- .<br>**7.** הסר את *הכונן [האופטי](#page-20-0)*.
		- 8. הסר את *הכונן [הקשיח](#page-22-0)*.
		- 9. הסר את [כרטיס](#page-30-0) <sup>ה</sup>-[WWAN](#page-30-0).
			- 10. הסר את *[המקלדת](#page-32-0)*.
			- 11. הסר את *[משענת](#page-38-0) כף היד*.
		- 12. הסר את [כרטיס](#page-36-0) <sup>ה</sup>-[WLAN](#page-36-0).
			- 13. הסר את *מתג [הנעילה](#page-50-0)*.
		- 14. הסר את [לוח](#page-26-0) <sup>ה</sup>-[ExpressCard](#page-26-0).
			- 15. הסר את [מכלול](#page-70-0) הצג.
			- 1**6.** הסר את *לוח [המערכת](#page-86-0)*.
	- 17. שחרר את הרמקולים מארבעת המוטות.

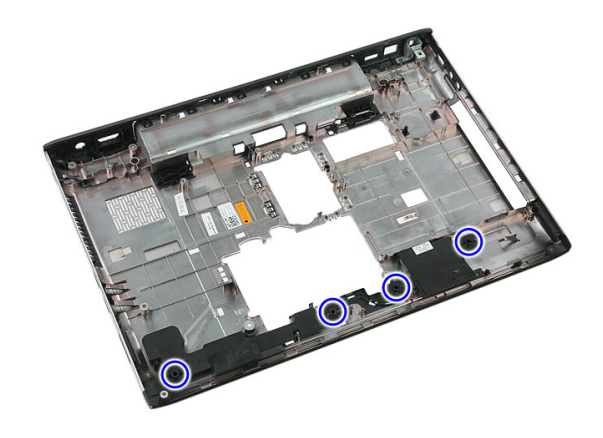

18. הרם את הרמקול הימני.

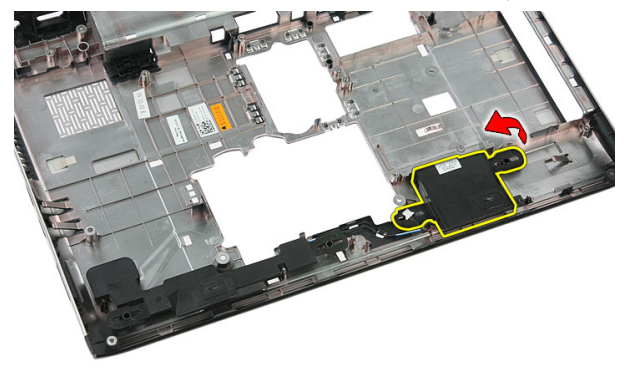

19. שחרר את כבלי הרמקולים מתעלת הניתוב.

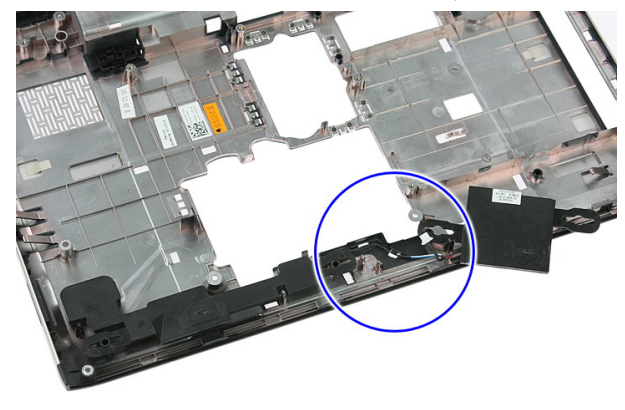

20. הרם את הרמקול השמאלי והסר אותו.

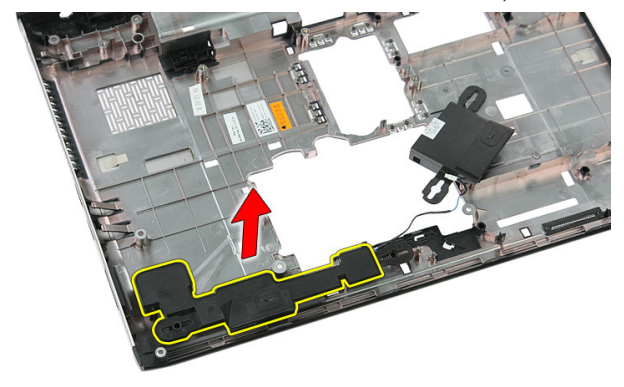

#### התקנת הרמקולים

- 1. התקן את הרמקול השמאלי.
- 2. הדק את כבלי הרמקולים דרך תעלת הניתוב.
	- 3. התקן את הרמקול הימני.
- 4. הברג בחזרה את הברגים כדי להדק את הרמקול הימני והרמקול השמאלי.
	- 5. התקן את לוח [המערכת](#page-87-0).
		- 6. התקן את [מכלול](#page-72-0) הצג.
	- 7. התקן את [לוח](#page-28-0) <sup>ה</sup>-[ExpressCard](#page-28-0).
		- .<br>8. התקן את *מתג [הנעילה](#page-50-0)*.
		- 9. התקן את [כרטיס](#page-37-0) <sup>ה</sup>-[WLAN](#page-37-0).
			- 10. התקן את *[משענת](#page-43-0) כף היד*.
				- 11. התקן את *[המקלדת](#page-34-0)*.
		- 12. התקן את [כרטיס](#page-31-0) <sup>ה</sup>-[WWAN](#page-31-0).
			- 13. התקן את *הכונן [הקשיח](#page-23-0)*.
			- 14. התקן את *[הכונן](#page-21-0) האופטי*.
			- 15. התקן את מודול [הזיכרון](#page-19-0).
				- 16. התקן את לוח [הגישה](#page-17-0).
	- 17. התקן את [כרטיס](#page-25-0) <sup>ה</sup>-[ExpressCard](#page-25-0).
		- 1**8.** התקן את *כרטיס [הזיכרון](#page-13-0)*.
			- 19. התקן את [הסוללה](#page-11-0).
	- 20. בצע את הפעולות המפורטות בסעיף לאחר [העבודה](#page-8-0) בתוך גוף המחשב.

# לוח לחצן הפעלה

## הסרת לוח לחצן ההפעלה

- 1. בצע את הפעולות המפורטות בסעיף לפני [העבודה](#page-6-0) בתוך גוף המחשב.
	- 2. הסר את [הסוללה](#page-10-0).
	- 3. הסר את לוח [הגישה](#page-16-0).
		- 4. הסר את [המקלדת](#page-32-0).
	- .<br>5. הסר את *[משענת](#page-38-0) כף היד*.
- 6. שחרר את כבל לוח לחצן ההפעלה מסרט ההדבקה המוצמד למשענת כף היד.

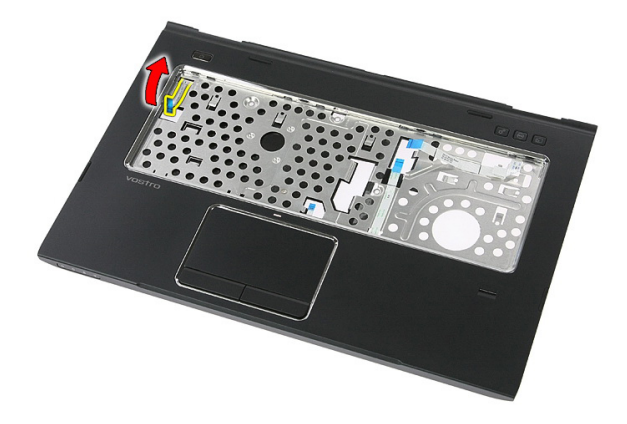

7. הסר את הבורג המהדק את לוח לחצן ההפעלה למקומו.

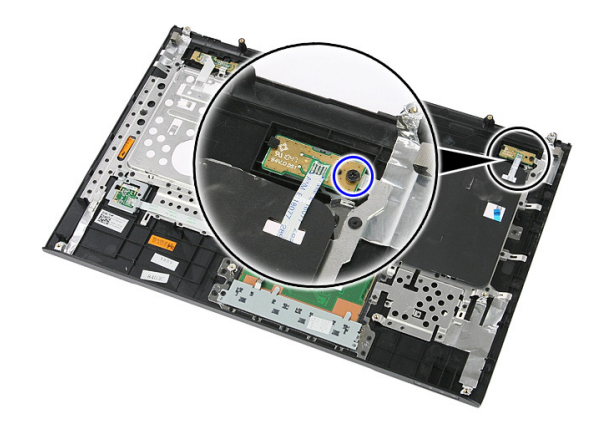

8. שחרר את התפס כדי לשחרר את לוח לחצן ההפעלה ולאחר מכן הרם אותו כלפי מעלה והסר אותו.

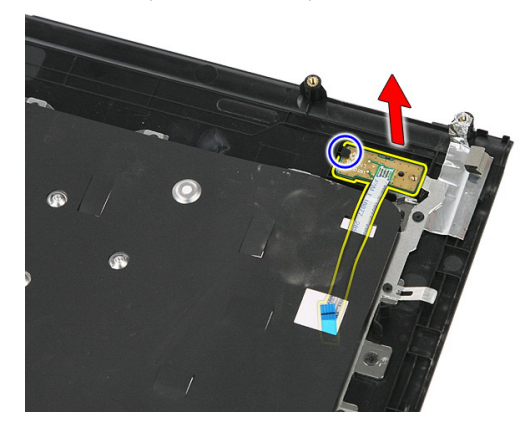

### התקנת לוח לחצן ההפעלה

- 1. התקן את לוח לחצן ההפעלה.
- הדק את התפס של לוח לחצן ההפעלה למקומו.  $\,$
- 3. החזר למקומו את הבורג כדי להדק את לוח לחצן ההפעלה למקומו.
	- 4. התקן את [משענת](#page-43-0) כף היד.
		- .<br>5. התקן את *[המקלדת](#page-34-0)*.
		- 6. התקן את לוח [הגישה](#page-17-0).
			- **7.** התקן את *[הסוללה](#page-11-0)*.
- 8. בצע את הפעולות המפורטות בסעיף לאחר [העבודה](#page-8-0) בתוך גוף המחשב.

# לוח לחצן הפעלה מהירה

## הסרת לוח לחצן ההפעלה המהירה

- 1. בצע את הפעולות המפורטות בסעיף לפני [העבודה](#page-6-0) בתוך גוף המחשב.
	- 2. הסר את *[הסוללה](#page-10-0)*.
	- .<br>3. הסר את *לוח [הגישה](#page-16-0)*.
		- 4. הסר את *[המקלדת](#page-32-0)*.
	- 5. הסר את [משענת](#page-38-0) כף היד.
- 6. שחרר את כבל לוח לחצן ההפעלה המהירה מסרט ההדבקה המוצמד למשענת כף היד.

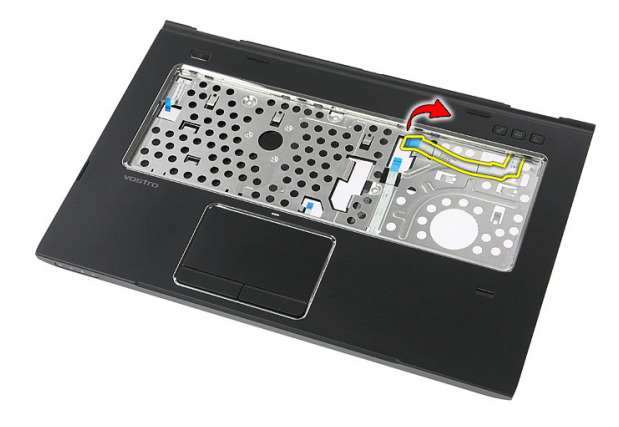

7. הסר את הבורג המהדק את לוח לחצן ההפעלה המהירה למקומו.

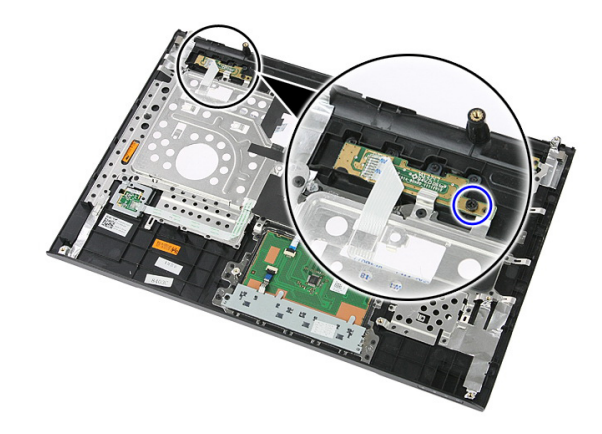

הרם את לוח לחצן ההפעלה המהירה והסר אותו. **8**.

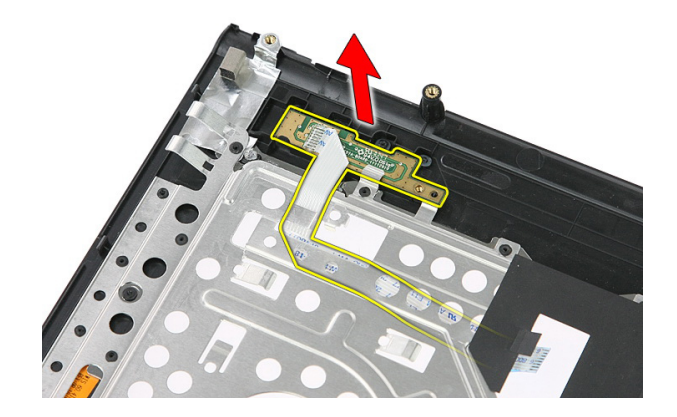

#### התקנת הלוח של לחצן הפעלה מהירה

- 1. התקן את לוח לחצן ההפעלה המהירה.
- 2. החזר למקומו את הבורג המהדק את לוח לחצן ההפעלה המהירה למקומו.
	- **3.** התקן את *[משענת](#page-43-0) כף היד*.
		- 4. התקן את [המקלדת](#page-34-0).
		- 5. התקן את לוח [הגישה](#page-17-0).
			- 6. התקן את [הסוללה](#page-11-0).
	- 7. בצע את הפעולות המפורטות בסעיף לאחר [העבודה](#page-8-0) בתוך גוף המחשב.

# 20

# סוללת מטבע

#### הסרת סוללת המטבע

- 1. בצע את הפעולות המפורטות בסעיף לפני [העבודה](#page-6-0) בתוך גוף המחשב.
	- 2. הסר את *[הסוללה](#page-10-0)*.
	- 3. הסר את לוח [הגישה](#page-16-0).
		- 4. הסר את [המקלדת](#page-32-0).
	- 5. הסר את [משענת](#page-38-0) כף היד.
	- 6. לחץ על סוללת המטבע כדי לשחררה מלוח המערכת.

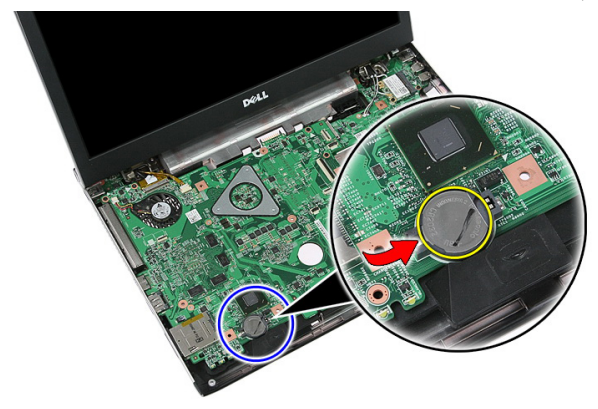

#### התקנת סוללת המטבע

- 1. הכנס את סוללת המטבע לתוך החריץ.
- 2. לחץ על סוללת המטבע עד שתיכנס למקומה בנקישה.
	- .<br>3. התקן את *[משענת](#page-43-0) כף היד*.
		- 4. התקן את [המקלדת](#page-34-0).
		- .<br>5. התקן את *לוח [הגישה](#page-17-0)*.
			- 6. התקן את [הסוללה](#page-11-0).

7. בצע את הפעולות המפורטות בסעיף לאחר [העבודה](#page-8-0) בתוך גוף המחשב.

## גוף קירור

#### הסרת גוף הקירור

- 1. בצע את הפעולות המפורטות בסעיף לפני [העבודה](#page-6-0) בתוך גוף המחשב.
	- 2. הסר את [הסוללה](#page-10-0).
	- . הסר את *כרטיס [הזיכרון](#page-12-0)*.
	- 4. הסר את [כרטיס](#page-24-0) <sup>ה</sup>-[ExpressCard](#page-24-0).
		- 5. הסר את לוח [הגישה](#page-16-0).
		- 6. הסר את מודול [הזיכרון](#page-18-0).
		- **7.** הסר את *הכונן [האופטי](#page-20-0)*.
		- 8. הסר את הכונן [הקשיח](#page-22-0).
			- 9. הסר את [המקלדת](#page-32-0).
		- 10. הסר את *[משענת](#page-38-0) כף היד*.
		- 11. הסר את [כרטיס](#page-36-0) <sup>ה</sup>-[WLAN](#page-36-0).
			- 12. הסר את *מתג [הנעילה](#page-50-0).*
		- 13. הסר את [לוח](#page-26-0) <sup>ה</sup>-[ExpressCard](#page-26-0).
			- 14. הסר את [מכלול](#page-70-0) הצג.
			- 15. הסר את לוח [המערכת](#page-86-0).
			- 16. נתק את כבל גוף הקירור.

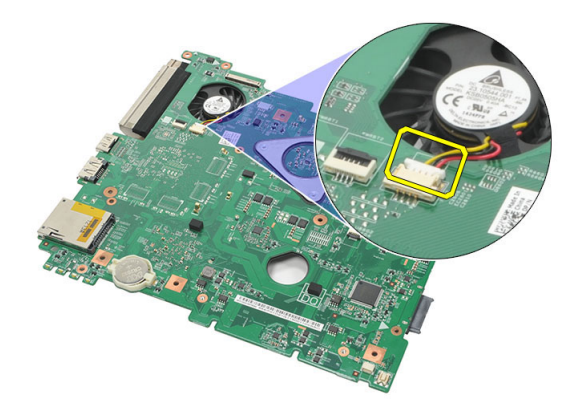

17. שחרר את הברגים שמהדקים את גוף הקירור ללוח המערכת.

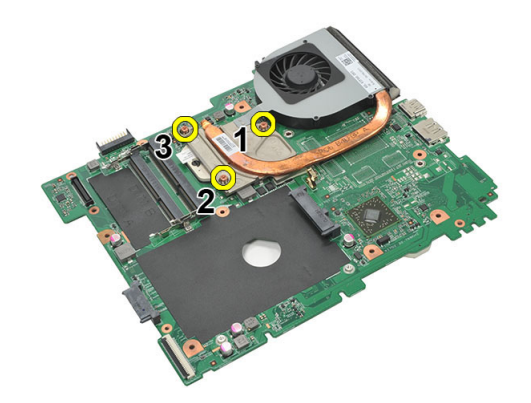

. הרם את גוף הקירור והסר אותו מהמחשב. **18.** 

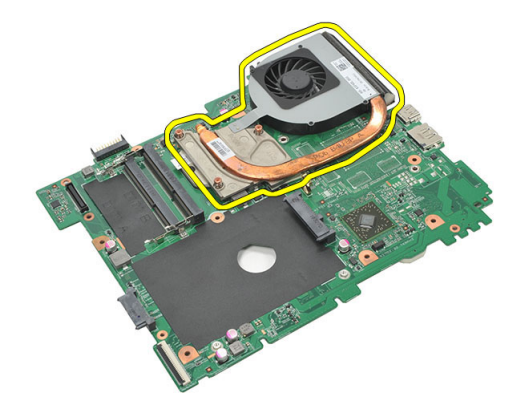

#### התקנת גוף הקירור

- 1. הנח את גוף הקירור בחריץ שבלוח המערכת.
- 2. חזק את הברגים כדי להדק את גוף הקירור ללוח המערכת.
	- התקן את *לוח [המערכת](#page-87-0).*  $3$ 
		- 4. התקן את [מכלול](#page-72-0) הצג.
	- 5. התקן את [לוח](#page-28-0) <sup>ה</sup>-[ExpressCard](#page-28-0).
		- 6. התקן את מתג [הנעילה](#page-50-0).
		- 7. התקן את [כרטיס](#page-37-0) <sup>ה</sup>-[WLAN](#page-37-0).
			- 8. התקן את [משענת](#page-43-0) כף היד.
				- 9. התקן את [המקלדת](#page-34-0).
				- 10. התקן את *הכונן [הקשיח](#page-23-0)*.
				- 1**1.** התקן את *[הכונן](#page-21-0) האופטי*.
			- 1**2.** התקן את *מודול [הזיכרון](#page-19-0)*.
				- 13. התקן את *לוח [הגישה](#page-17-0)*.
	- 14. התקן את [כרטיס](#page-25-0) <sup>ה</sup>-[ExpressCard](#page-25-0).
		- 1**5.** התקן את *כרטיס [הזיכרון](#page-13-0)*.
			- 16. התקן את [הסוללה](#page-11-0).
- 17. בצע את הפעולות המפורטות בסעיף לאחר [העבודה](#page-8-0) בתוך גוף המחשב.

#### מעבד

#### הסרת המעבד

- 1. בצע את הפעולות המפורטות בסעיף לפני [העבודה](#page-6-0) בתוך גוף המחשב.
	- 2. הסר את [הסוללה](#page-10-0).
	- . הסר את *כרטיס [הזיכרון](#page-12-0)*.
	- 4. הסר את [כרטיס](#page-24-0) <sup>ה</sup>-[ExpressCard](#page-24-0).
		- 5. הסר את לוח [הגישה](#page-16-0).
		- הסר את *מודול [הזיכרון](#page-18-0).*  $6$
		- **7.** הסר את *הכונן [האופטי](#page-20-0)*.
		- 8. הסר את הכונן [הקשיח](#page-22-0).
			- 9. הסר את [המקלדת](#page-32-0).
		- 10. הסר את *[משענת](#page-38-0) כף היד*.
		- 11. הסר את [כרטיס](#page-36-0) <sup>ה</sup>-[WLAN](#page-36-0).
			- 12. הסר את *מתג [הנעילה](#page-50-0)*.
		- 13. הסר את [לוח](#page-26-0) <sup>ה</sup>-[ExpressCard](#page-26-0).
			- 14. הסר את [מכלול](#page-70-0) הצג.
			- 15. הסר את לוח [המערכת](#page-86-0).
	- 16. סובב את תפס הפיקה של המעבד נגד כיוון השעון.

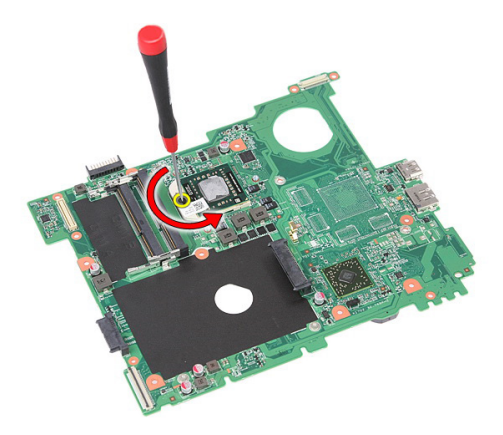

17. הרם את המעבד והסר אותו.

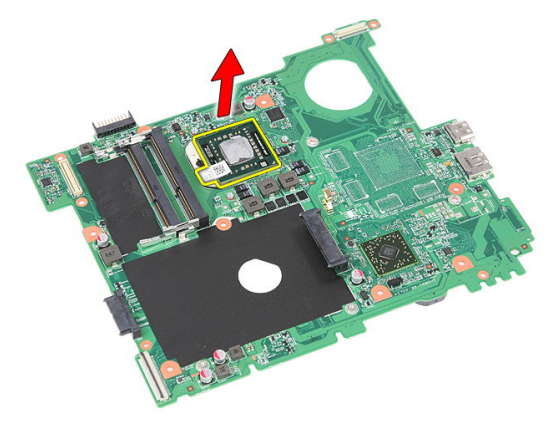

#### התקנת המעבד

- 1. הכנס את המעבד לשקע המעבד. ודא שהמעבד נקבע במקומו כהלכה.
	- 2. חזק את תפס הפיקה בכיוון השעון.
		- 3. התקן את *לוח [המערכת](#page-87-0)*.
			- 4. התקן את [מכלול](#page-72-0) הצג.
	- 5. התקן את [לוח](#page-28-0) <sup>ה</sup>-[ExpressCard](#page-28-0).
		- התקן את *מתג [הנעילה](#page-50-0)*.  $6$
		- 7. התקן את [כרטיס](#page-37-0) <sup>ה</sup>-[WLAN](#page-37-0).
			- 8. התקן את [משענת](#page-43-0) כף היד.
				- 9. התקן את [המקלדת](#page-34-0).
			- 10. התקן את *הכונן [הקשיח](#page-23-0)*.
- 11. התקן את *[הכונן](#page-21-0) האופטי*.
- 12. התקן את *מודול [הזיכרון](#page-19-0)*.
	- 13. התקן את *לוח [הגישה](#page-17-0)*.
- 14. התקן את [כרטיס](#page-25-0) <sup>ה</sup>-[ExpressCard](#page-25-0).
	- 15. התקן את כרטיס [הזיכרון](#page-13-0).
		- 16. התקן את [הסוללה](#page-11-0).
- 17. בצע את הפעולות המפורטות בסעיף לאחר [העבודה](#page-8-0) בתוך גוף המחשב.

# מכלול הצג

#### הסרת מכלול הצג

- <span id="page-70-0"></span>1. בצע את הפעולות המפורטות בסעיף לפני [העבודה](#page-6-0) בתוך גוף המחשב.
	- 2. הסר את [הסוללה](#page-10-0).
	- .<br>3. הסר את *לוח [הגישה](#page-16-0)*.
	- 4. הסר את [כרטיס](#page-30-0) <sup>ה</sup>-[WWAN](#page-30-0).
		- 5. הסר את *[המקלדת](#page-32-0)*.
		- 6. הסר את [משענת](#page-38-0) כף היד.
	- 7. הסר את [כרטיס](#page-36-0) <sup>ה</sup>-[WLAN](#page-36-0).
	- 8. שחרר את הכיסוי האמצעי.

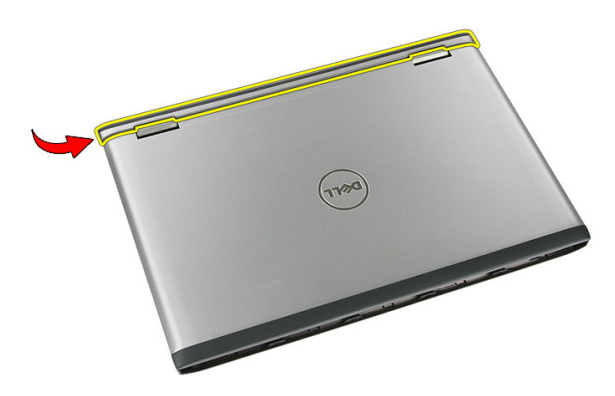

9. משוך החוצה את כל אנטנות ה WWAN- מחור הניתוב.

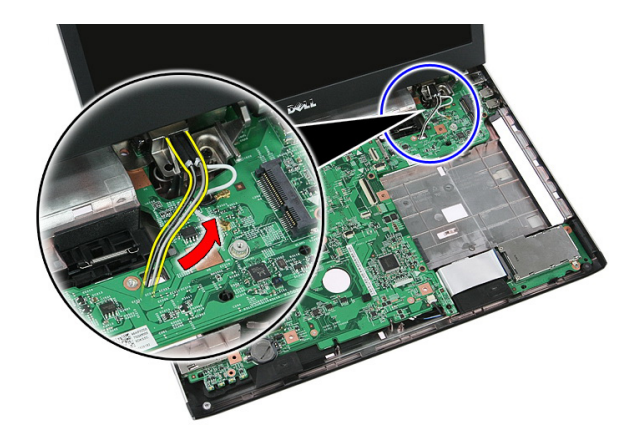

10. נתק את כבל הנתונים של הצג מלוח המערכת.

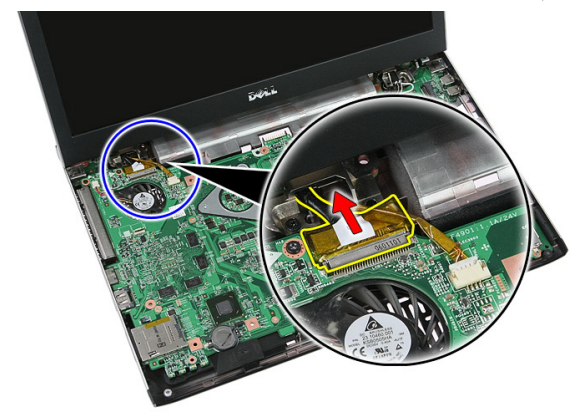

11. אם המחשב כולל לוח מגע, נתק את כבל לוח המגע.

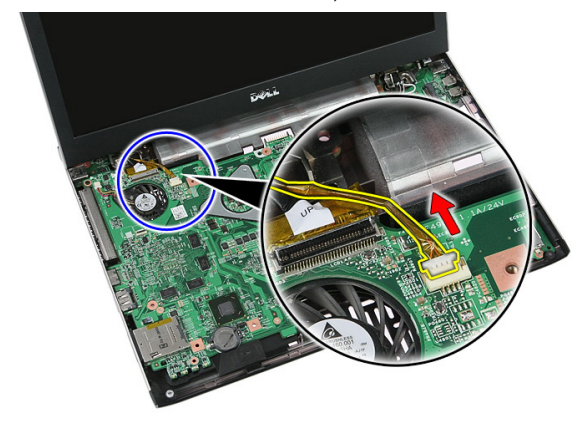
12. הסר את הברגים שמהדקים את מכלול הצג אל המערכת.

<span id="page-72-0"></span>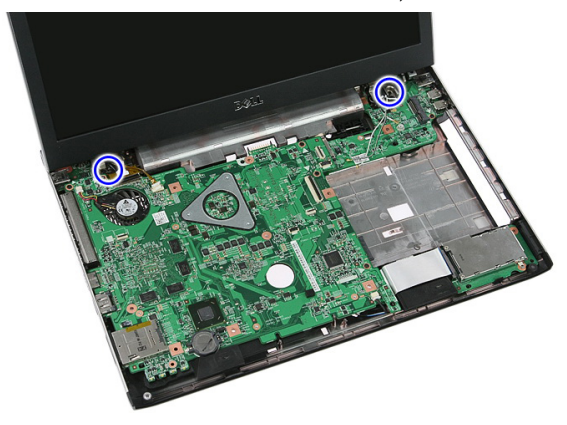

13. הרם את מכלול הצג מהמערכת והסר אותו.

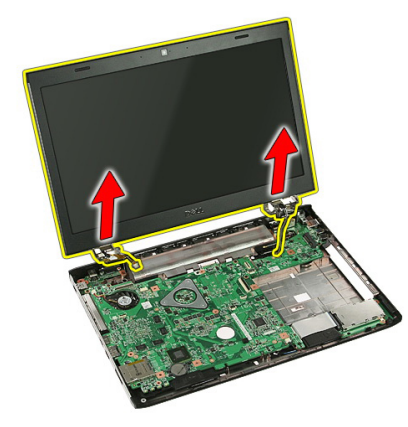

### התקנת מכלול הצג

- 1. הצמד את מכלול הצג אל בסיס המחשב.
- 2. חזק את הברגים כדי להדק את מכלול הצג למקומו.
- 3. חבר את כבל לוח המגע (אם ישנו) אל לוח המערכת.
	- 4. חבר את כבל הנתונים של הצג ללוח המערכת.
		- 5. הדק את כבלי האנטנה אל תעלות הניתוב.
- 6. חבר את כבלי האנטנה אל פתרונות האלחוט המותקנים.
	- 7. חבר את הכיסוי האמצעי.
	- 8. התקן את [כרטיס](#page-37-0) <sup>ה</sup>-[WLAN](#page-37-0).
		- 9. התקן את [משענת](#page-43-0) כף היד.
- 10. התקן את *[המקלדת](#page-34-0)*.
- 11. התקן את [כרטיס](#page-31-0) <sup>ה</sup>-[WWAN](#page-31-0).
	- 12. התקן את *לוח [הגישה](#page-17-0)*.
		- 13. התקן את *[הסוללה](#page-11-0).*
- 14. בצע את הפעולות המפורטות בסעיף לאחר [העבודה](#page-8-0) בתוך גוף המחשב.

### מסגרת הצג

#### הסרת מסגרת הצג

- <span id="page-74-0"></span>1. בצע את הפעולות המפורטות בסעיף לפני [העבודה](#page-6-0) בתוך גוף המחשב.
	- 2. הסר את [הסוללה](#page-10-0).
	- 3. הסר את לוח [הגישה](#page-16-0).
	- 4. הסר את [כרטיס](#page-30-0) <sup>ה</sup>-[WWAN](#page-30-0).
		- 5. הסר את [המקלדת](#page-32-0).
		- 6. הסר את [משענת](#page-38-0) כף היד.
	- 7. הסר את [כרטיס](#page-36-0) <sup>ה</sup>-[WLAN](#page-36-0).
		- 8. הסר את [מכלול](#page-70-0) הצג.
	- 9. שחרר את המסגרת ממכלול הצג.

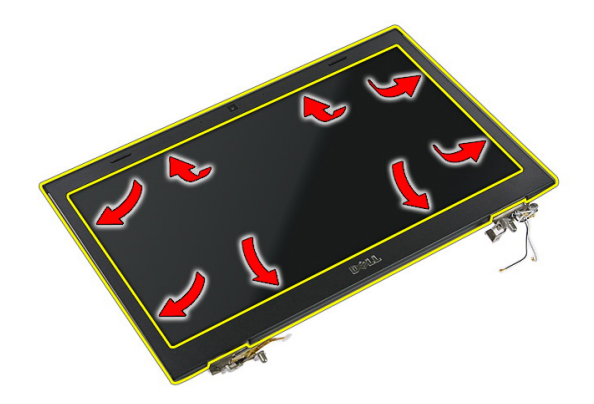

10. הרם את מסגרת הצג והסר אותה.

<span id="page-75-0"></span>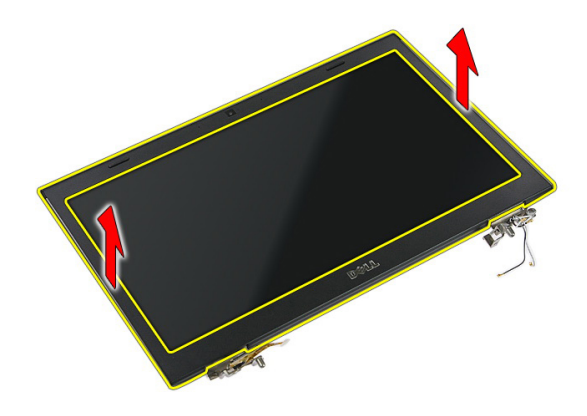

#### התקנת מסגרת הצג

- 1. הנח את מסגרת הצג על גבי המחשב.
- 2. לחץ על מסגרת הצג כלפי מטה, החל מהשוליים התחתונים, כדי להצמיד את הלשוניות.
	- 3. התקן את [מכלול](#page-72-0) הצג.
	- 4. התקן את [כרטיס](#page-37-0) <sup>ה</sup>-[WLAN](#page-37-0).
		- .<br>5. התקן את *[משענת](#page-43-0) כף היד*.
			- 6. התקן את [המקלדת](#page-34-0).
	- 7. התקן את [כרטיס](#page-31-0) <sup>ה</sup>-[WWAN](#page-31-0).
		- התקן את *לוח [הגישה](#page-17-0)*.  $8$ 
			- 9. התקן את [הסוללה](#page-11-0).
	- 10. בצע את הפעולות המפורטות בסעיף לאחר [העבודה](#page-8-0) בתוך גוף המחשב.

# מצלמה

### הסרת המצלמה

- <span id="page-76-0"></span>1. בצע את הפעולות המפורטות בסעיף לפני [העבודה](#page-6-0) בתוך גוף המחשב.
	- 2. הסר את [הסוללה](#page-10-0).
	- 3. הסר את לוח [הגישה](#page-16-0).
	- 4. הסר את [כרטיס](#page-30-0) <sup>ה</sup>-[WWAN](#page-30-0).
		- 5. הסר את [המקלדת](#page-32-0).
		- 6. הסר את [משענת](#page-38-0) כף היד.
	- 7. הסר את [כרטיס](#page-36-0) <sup>ה</sup>-[WLAN](#page-36-0).
		- 8. הסר את [מכלול](#page-70-0) הצג.
		- 9. הסר את [מסגרת](#page-74-0) הצג.
		- 10. נתק את כבל המצלמה.

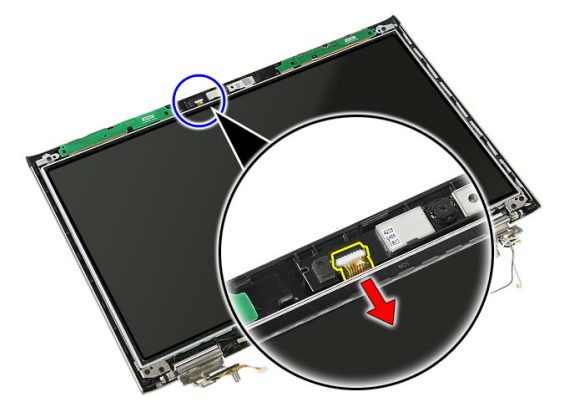

11. קלף את הסרט הדביק המהדק את המצלמה למקומה.

<span id="page-77-0"></span>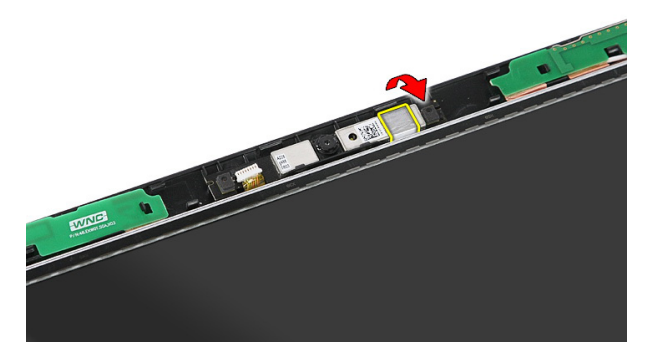

12. שחרר את התפס, הרם את הצג והסר.

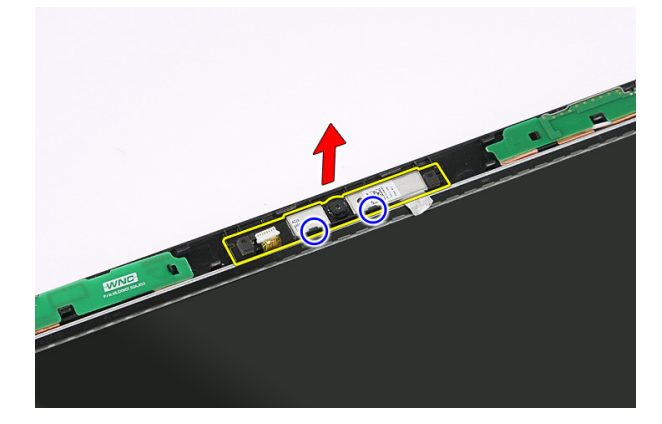

## התקנת המצלמה

- 1. הנח את המצלמה על חריץ לוח הצג.
- 2. הצמד את סרט ההדבקה כדי להדק את המצלמה למקומה.
	- 3. התקן את *[מסגרת](#page-75-0) הצג*.
	- 4. התקן את [מכלול](#page-72-0) הצג.
	- 5. התקן את [כרטיס](#page-37-0) <sup>ה</sup>-[WLAN](#page-37-0).
		- 6. התקן את [משענת](#page-43-0) כף היד.
			- **7.** התקן את *[המקלדת](#page-34-0)*.
	- 8. התקן את [כרטיס](#page-31-0) <sup>ה</sup>-[WWAN](#page-31-0).
		- 9. התקן את לוח [הגישה](#page-17-0).
			- 10. התקן את *[הסוללה](#page-11-0)*.

11. בצע את הפעולות המפורטות בסעיף לאחר [העבודה](#page-8-0) בתוך גוף המחשב.

### תושבות הצג וצירי הצג

### הסרת תושבות הצג, צירי הצג ולוח הצג

- 1. בצע את הפעולות המפורטות בסעיף לפני [העבודה](#page-6-0) בתוך גוף המחשב.
	- 2. הסר את [הסוללה](#page-10-0).
	- .<br>**3. הסר את** *כרטיס [הזיכרון](#page-12-0)***.** 
		- 4. הסר את לוח [הגישה](#page-16-0).
	- 5. הסר את [כרטיס](#page-36-0) <sup>ה</sup>-[WLAN](#page-36-0).
		- 6. הסר את הכונן [הקשיח](#page-22-0).
			- 7. הסר את [המקלדת](#page-32-0).
	- 8. הסר את [כרטיס](#page-30-0) <sup>ה</sup>-[WWAN](#page-30-0).
		- 9. הסר את [משענת](#page-38-0) כף היד.
			- 10. הסר את [מכלול](#page-70-0) הצג.
			- 11. הסר את *[מסגרת](#page-74-0) הצג.*
			- 12. הסר את *[מצלמת](#page-76-0) הצג*.
	- 13. שחרר את כבלי האנטנה מהציר הימני.

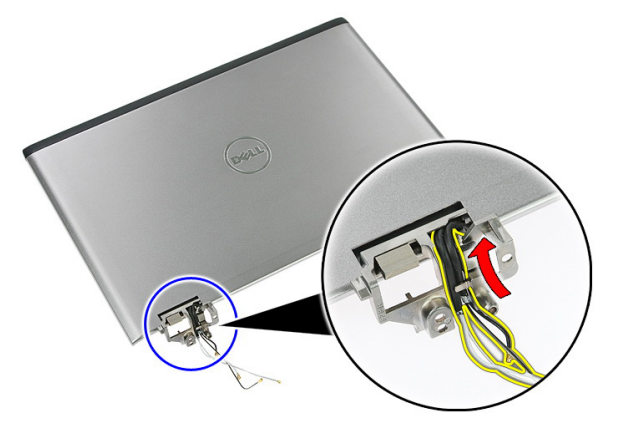

14. הסר את הברגים שמהדקים את תושבות הצג וצירי הצג אל מכלול הצג.

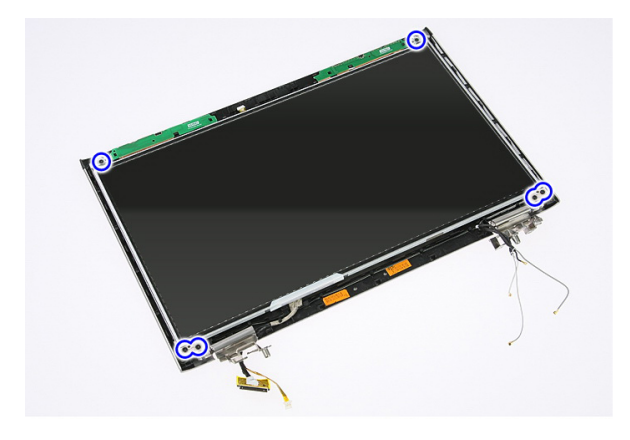

15. הרם והסר את לוח הצג עם התושבות והצירים.

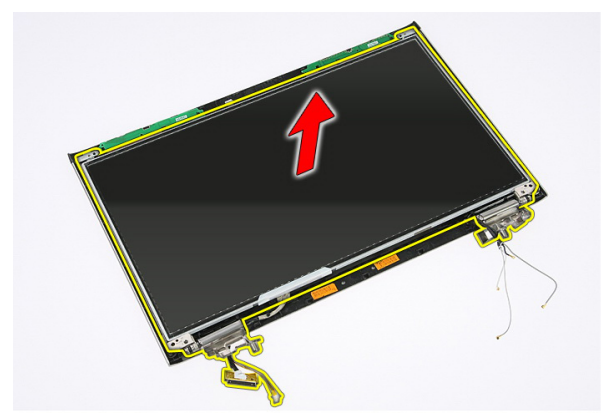

16. שחרר את הכבלים מהציר השמאלי.

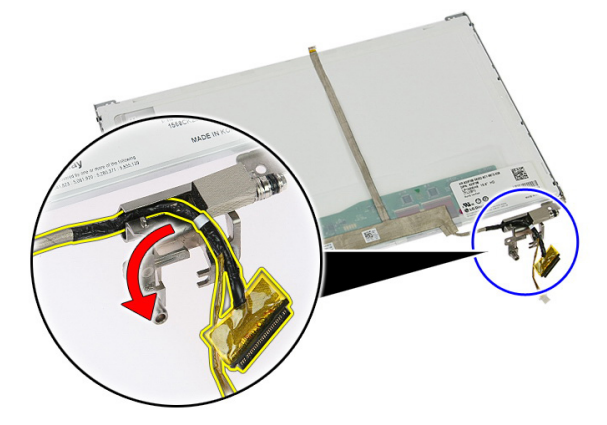

17. קלף ופתח את הסרט הדביק המהדק את כבל הצג ללוח הצג.

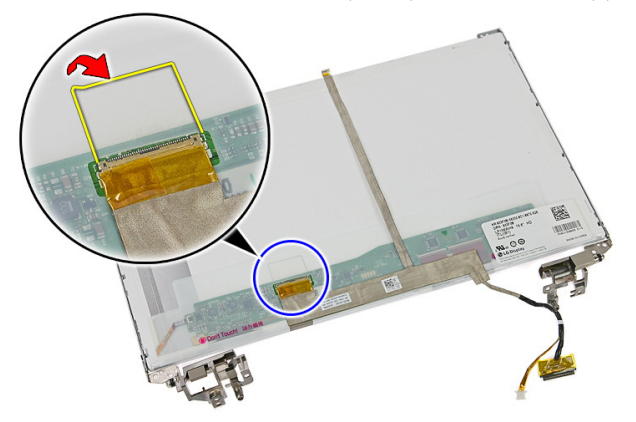

18. נתק את כבל התצוגה מלוח התצוגה.

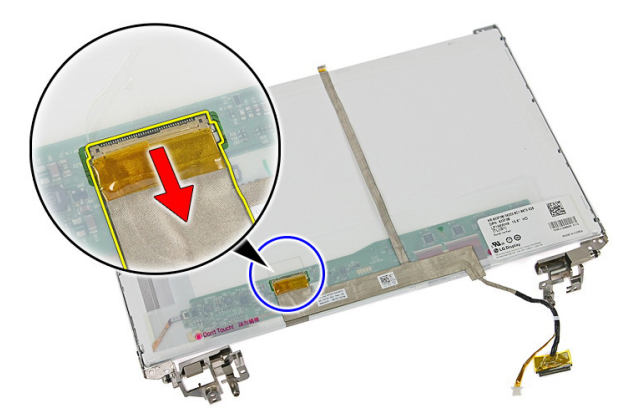

19. קלף והסר את כבל הצג.

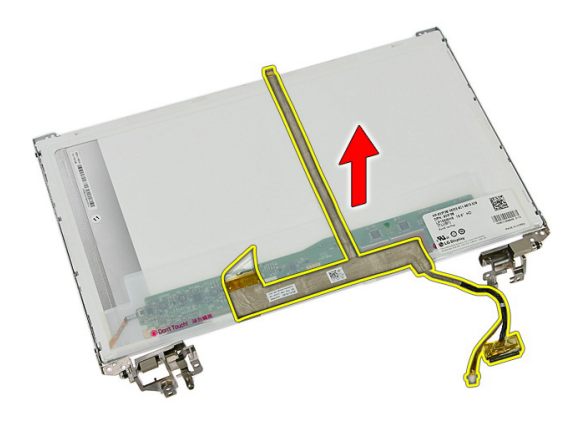

20. הסר את הברגים שמהדקים את תושבות הצג וצירי הצג אל לוח הצג.

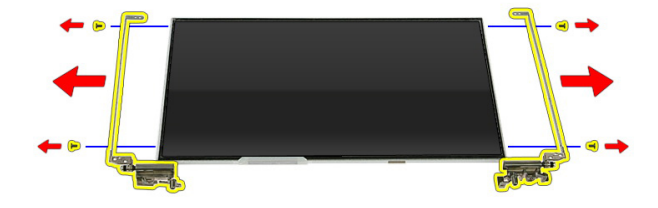

### התקנת תושבות הצג, צירי הצג ולוח הצג

- 1. חזק את הברגים כדי להדק את תושבות הצג וצירי הצג אל לוח הצג.
	- 2. הצמד את כבל הצג לחלק האחורי של לוח הצג.
		- הדק את הכבלים דרך הציר השמאלי.  $3$
- 4. חזק את הברגים כדי להדק את תושבות הצג וצירי הצג אל מכלול הצג.
	- 5. הדק את כבל האנטנה אל הציר הימני.
		- 6. התקן את [מצלמת](#page-77-0) הצג.
		- **7.** התקן את *[מסגרת](#page-75-0) הצג*.
		- 8. התקן את [מכלול](#page-72-0) הצג.
		- 9. התקן את [משענת](#page-43-0) כף היד.
		- 10. התקן את [כרטיס](#page-31-0) <sup>ה</sup>-[WWAN](#page-31-0).
- 11. התקן את *[המקלדת](#page-34-0)*.
- 1**2.** התקן את *הכונן [הקשיח](#page-23-0)*.
- 13. התקן את [כרטיס](#page-37-0) <sup>ה</sup>-[WLAN](#page-37-0).
	- 14. התקן את *לוח [הגישה](#page-17-0).*
	- 15. התקן את כרטיס [הזיכרון](#page-13-0).
		- 16. התקן את [הסוללה](#page-11-0).
- 17. בצע את הפעולות המפורטות בסעיף לאחר [העבודה](#page-8-0) בתוך גוף המחשב.

# לוח מערכת

### הסרת לוח המערכת

- <span id="page-86-0"></span>1. בצע את הפעולות המפורטות בסעיף לפני [העבודה](#page-6-0) בתוך גוף המחשב.
	- 2. הסר את *[הסוללה](#page-10-0)*.
	- .<br>3. הסר את *כרטיס [הזיכרון](#page-12-0)*.
	- 4. הסר את [כרטיס](#page-24-0) <sup>ה</sup>-[ExpressCard](#page-24-0).
		- 5. הסר את לוח [הגישה](#page-16-0).
		- הסר את *מודול [הזיכרון](#page-18-0).*  $6$
		- 7. הסר את הכונן [האופטי](#page-20-0).
		- 8. הסר את הכונן [הקשיח](#page-22-0).
			- 9. הסר את [המקלדת](#page-32-0).
		- 10. הסר את *[משענת](#page-38-0) כף היד*.
		- 11. הסר את [כרטיס](#page-36-0) <sup>ה</sup>-[WLAN](#page-36-0).
			- 12. הסר את *מתג [הנעילה](#page-50-0)*.
		- 13. הסר את [לוח](#page-26-0) <sup>ה</sup>-[ExpressCard](#page-26-0).
			- 14. הסר את *[מכלול](#page-70-0) הצג*.
			- 15. נתק את כבל הרמקול.

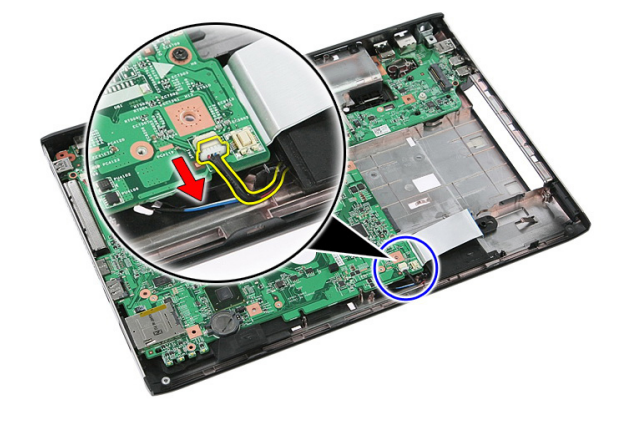

16. הסר את הברגים שמהדקים את לוח המערכת לתושבת.

<span id="page-87-0"></span>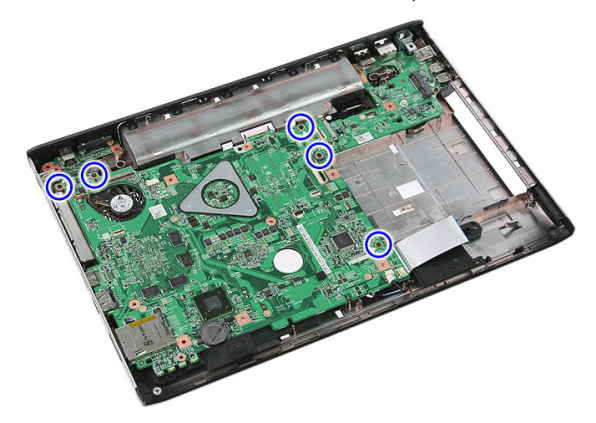

17. הרם את לוח המערכת בזווית והסר אותו.

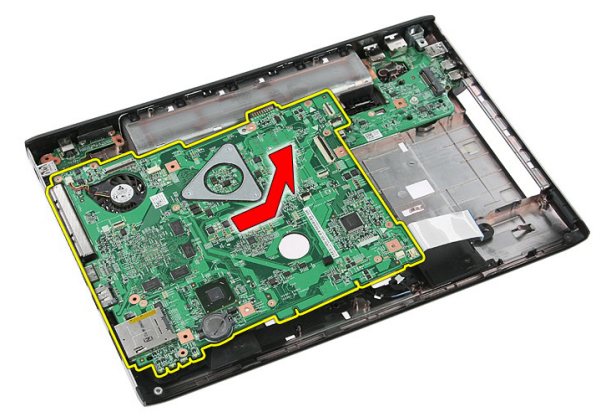

### התקנת לוח המערכת

- 1. ישר את לוח המערכת עם מחברי היציאות שבגב המארז והנח את לוח המערכת במחשב.
	- 2. חזק את הברגים כדי להדק את לוח המערכת למקומו.
		- 3. התקן את כבל הרמקול.
			- 4. התקן את [מכלול](#page-72-0) הצג.
		- 5. התקן את [לוח](#page-28-0) <sup>ה</sup>-[ExpressCard](#page-28-0).
			- התקן את *מתג [הנעילה](#page-50-0)*.  $6$
			- 7. התקן את [כרטיס](#page-37-0) <sup>ה</sup>-[WLAN](#page-37-0).
				- 8. התקן את [משענת](#page-43-0) כף היד.
					- 9. התקן את [המקלדת](#page-34-0).
- 10. התקן את הכונן [הקשיח](#page-23-0).
- 11. התקן את *[הכונן](#page-21-0) האופטי*.
- 12. התקן את מודול [הזיכרון](#page-19-0).
	- 13. התקן את *לוח [הגישה](#page-17-0)*.
		- 14. התקן את [הסוללה](#page-11-0).
- 15. בצע את הפעולות המפורטות בסעיף לאחר [העבודה](#page-8-0) בתוך גוף המחשב.

# לוח קלט/פלט שמאלי

### הסרת לוח הקלט/פלט (O/I (השמאלי והימני

- 1. בצע את הפעולות המפורטות בסעיף לפני [העבודה](#page-6-0) בתוך גוף המחשב.
	- 2. הסר את [הסוללה](#page-10-0).
	- . הסר את *כרטיס [הזיכרון](#page-12-0)*.
	- 4. הסר את [כרטיס](#page-24-0) <sup>ה</sup>-[ExpressCard](#page-24-0).
		- 5. הסר את לוח [הגישה](#page-16-0).
		- הסר את *מודול [הזיכרון](#page-18-0).*  $6$
		- 7. הסר את הכונן [האופטי](#page-20-0).
		- 8. הסר את הכונן [הקשיח](#page-22-0).
		- 9. הסר את [כרטיס](#page-30-0) <sup>ה</sup>-[WWAN](#page-30-0).
			- 10. הסר את *[המקלדת](#page-32-0)*.
			- 1**1.** הסר את *[משענת](#page-38-0) כף היד*.
			- 12. הסר את [כרטיס](#page-36-0) <sup>ה</sup>-[WLAN](#page-36-0).
				- 13. הסר את מתג [הנעילה](#page-50-0).
		- 14. הסר את [לוח](#page-26-0) <sup>ה</sup>-[ExpressCard](#page-26-0).
			- 15. הסר את [מכלול](#page-70-0) הצג.
			- 16. הסר את לוח [המערכת](#page-86-0).
	- 17. הרם את לוח הקלט/פלט השמאלי בזווית והסר אותו.

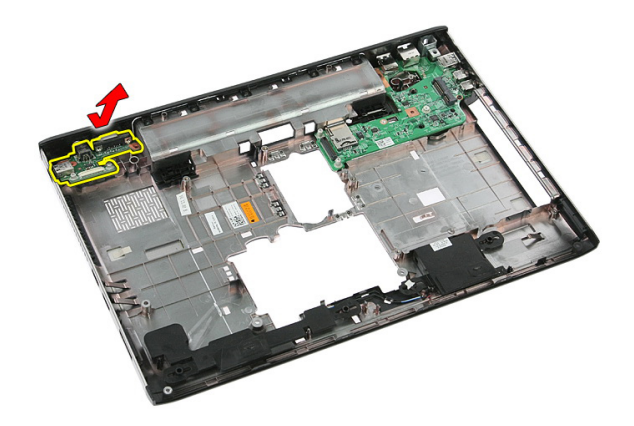

18. הסר את הבורג שמהדק את לוח הקלט/פלט הימני למקומו.

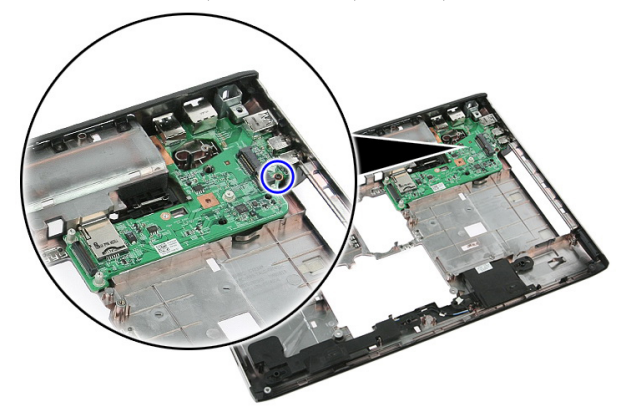

19. הרם את לוח הקלט/פלט והסר אותו.

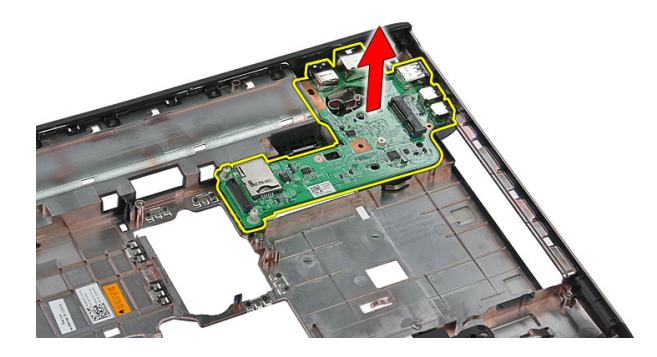

### התקנת לוח הקלט/פלט (O/I (השמאלי והימני

- 1. התקן את לוח הקלט/פלט השמאלי והימני.
	- 2. התקן את *לוח [המערכת](#page-87-0)*.
	- 3. התקן את [מכלול](#page-72-0) הצג.
	- 4. התקן את [לוח](#page-28-0) <sup>ה</sup>-[ExpressCard](#page-28-0).
		- 5. התקן את מתג [הנעילה](#page-50-0).
		- 6. התקן את [כרטיס](#page-37-0) <sup>ה</sup>-[WLAN](#page-37-0).
			- **7.** התקן את *[משענת](#page-43-0) כף היד*.
				- 8. התקן את [המקלדת](#page-34-0).
		- 9. התקן את [כרטיס](#page-31-0) <sup>ה</sup>-[WWAN](#page-31-0).
			- 10. התקן את *הכונן [הקשיח](#page-23-0)*.
			- 1**1.** התקן את *[הכונן](#page-21-0) האופטי*.
			- 1**2.** התקן את *מודול [הזיכרון](#page-19-0)*.
				- 13. התקן את *לוח [הגישה](#page-17-0)*.
	- 14. התקן את [כרטיס](#page-25-0) <sup>ה</sup>-[ExpressCard](#page-25-0).
		- 1**5.** התקן את *כרטיס [הזיכרון](#page-13-0)*.
			- 16. התקן את [הסוללה](#page-11-0).
- 17. בצע את הפעולות המפורטות בסעיף לאחר [העבודה](#page-8-0) בתוך גוף המחשב.

## הגדרת מערכת

### סקירה של הגדרת המערכת

System Setup (הגדרת המערכת) מאפשרת לך לבצע את הפעולות הבאות:

- לשנות את מידע התצורה של המערכת לאחר הוספה, שינוי או הסרה של חומרה במחשב.
	- להגדיר או לשנות אפשרות שניתנת לבחירה על-ידי המשתמש, כגון סיסמת המשתמש.
		- לקרוא את כמות הזיכרון הנוכחית או להגדיר את סוג הכונן הקשיח שמותקן.

לפני השימוש בהגדרת המערכת, מומלץ לרשום את המידע שבמסך הגדרת המערכת לעיון בעתיד.

### התראה :

אם אינך משתמש מומחה, אל תשנה את ההגדרות של תוכנית זו. שינויים מסוימים עלולים לגרום לתקלות

### כניסה להגדרת המערכת

בפעולת המחשב.

- 1. הפעל) או הפעל מחדש (את המחשב.
- 2. כאשר יוצג הלוגו הכחול של DELL , עליך להמתין להופעת ההנחיה 2.F
	- 3. כאשר מופיעה ההנחיה 2F , הקש מיד> 2F.>

#### הערה :

ההנחיה 2F מציינת שהמקלדת אותחלה. הנחיה זו עשויה להופיע במהירות רבה, כך שעליך לשים לב להופעתה ולאחר מכן להקיש> 2F .>אם תקיש> 2F> לפני קבלת ההנחיה, הקשה זו תאבד.

4. אם אתה ממתין זמן רב מדי והלוגו של מערכת ההפעלה מופיע, המשך להמתין עד אשר יופיע שולחן העבודה של Windows Microsoft . לאחר מכן, כבה את המחשב ונסה שוב.

#### מסכי הגדרת המערכת

Menu (תפריט) — מופיע בראש חלון הגדרת המערכת. שדה זה כולל תפריט המאפשר גישה לאפשרויות הגדרת המערכת. הקש על המקשים > חץ שמאלה < או > חץ ימינה < כדי לנווט. כאשר אפשרות ב- Menu )תפריט (מסומנת, האפשרויות להגדרת החומרה במחשב מוצגות ב-list Options (רשימת האפשרויות.(

List Options (רשימת האפשרויות — (מופיעה בצד שמאל של חלון הגדרת המערכת . בשדה זה מוצגות התכונות שמגדירות את תצורת המחשב , כולל חומרות שמותקנות, חסכון בחשמל ותכונות אבטחה. גלול למעלה ולמטה ברשימה באמצעות החצים למעלה ולמטה. כאשר אפשרות מסומנת, ההגדרות הנוכחיות והזמינות של האפשרות מופיעות ב-Field Options (שדה אפשרויות.(

**Options Field — Appears** on the right side of Options **List and contains** information about each option listed in the Options List. In this field you can view information about your computer and make changes to your current settings. Press < Enter> to make changes to your current settings. Press  $\times$  FSC $>$  to return to the **Options List.** 

עזרה) — מופיע בצד ימין  $-$ של חלון הגדרת המערכת וכולל עזרה אודות האפשרות שנבחרה ב- List Options (רשימת האפשרויות.(

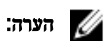

לא כל האפשרויות הרשומות בשדה האפשרויות ניתנות לשינוי.

ומציג (פונקציות מקשים — שדה זה מוצג מתחת ל-Options Field (שדה האפשרויות) ומציג (Curions options ( את המקשים והפונקציות המוקצות להם בשדה הגדרת המערכת הפעיל.

היעזר במקשים הבאים לצורך ניווט במסכי הגדרת המערכת:

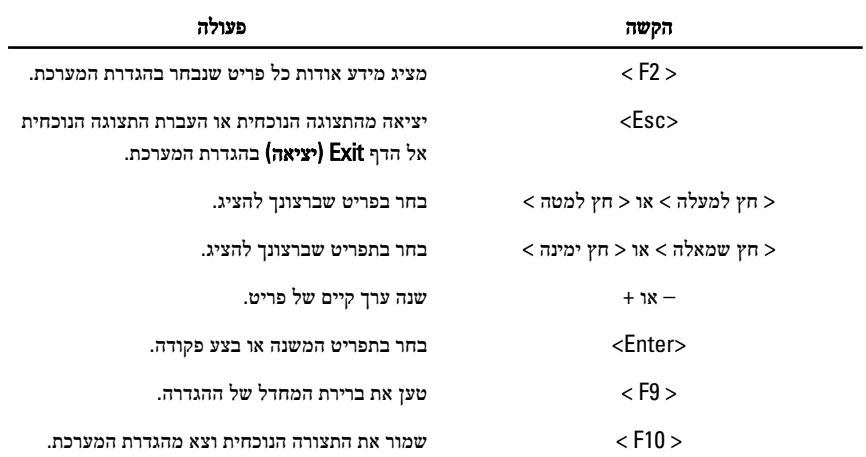

#### אפשרויות הגדרת מערכת

### (ראשי) Main

Time System (שעת מערכת( איפוס השעה שבשעון הפנימי של המחשב. Version BIOS (גרסת BIOS ) הצגת המהדורה של ה .BIOS- שם המוצר הצגת שם המוצר ומספר הדגם. Tag Service (תג שירות( הצגת תג השירות של המחשב. Tag Asset (תג נכס( הצגת תג הנכס של המחשב) אם זמין.(

#### Information Processor (מידע אודות המעבד(

Type CPU (סוג ה CPU- ) הצגת סוג המעבד. Speed CPU (מהירות CPU ) הצגת המהירות של המעבד. ID CPU (מזהה CPU ) הצגת מזהה המעבד. Size Cache 1L (גודל מטמון 1L ) הצגת גודל מטמון 1L של המעבד. Size Cache 2L (גודל מטמון 1L ) הצגת גודל מטמון 2L של המעבד. Size Cache 3L (גודל מטמון 1L ) הצגת גודל מטמון 3L של המעבד. Information Memory (מידע אודות זיכרון( Extended Memory (זיכרון מורחב) (האבל הצגת הזיכרון המותקן במחשב. Memory System (זיכרון מערכת( הצגת הזיכרון המובנה במחשב. Speed Memory (מהירות זיכרון( הצגת מהירות הזיכרון. Information Device (מידע אודות התקנים( HDD Fixed (כונן קשיח קבוע( הצגת מספר הדגם והקיבולת של הכונן הקשיח. ODD SATA הצגת מספר הדגם והקיבולת של הכונן האופטי.

AC Adapter Type (סוג מתאם זרם חילופין) AC Adapter Type

מידע מערכת הצגת מספר הדגם של המחשב. Date System (תאריך מערכת( איפוס התאריך שביומן הפנימי של המחשב.

התקן eSATA הצגת פרטים על התקן ה eSATA- שהותקן.

### (מתקדם) Advanced

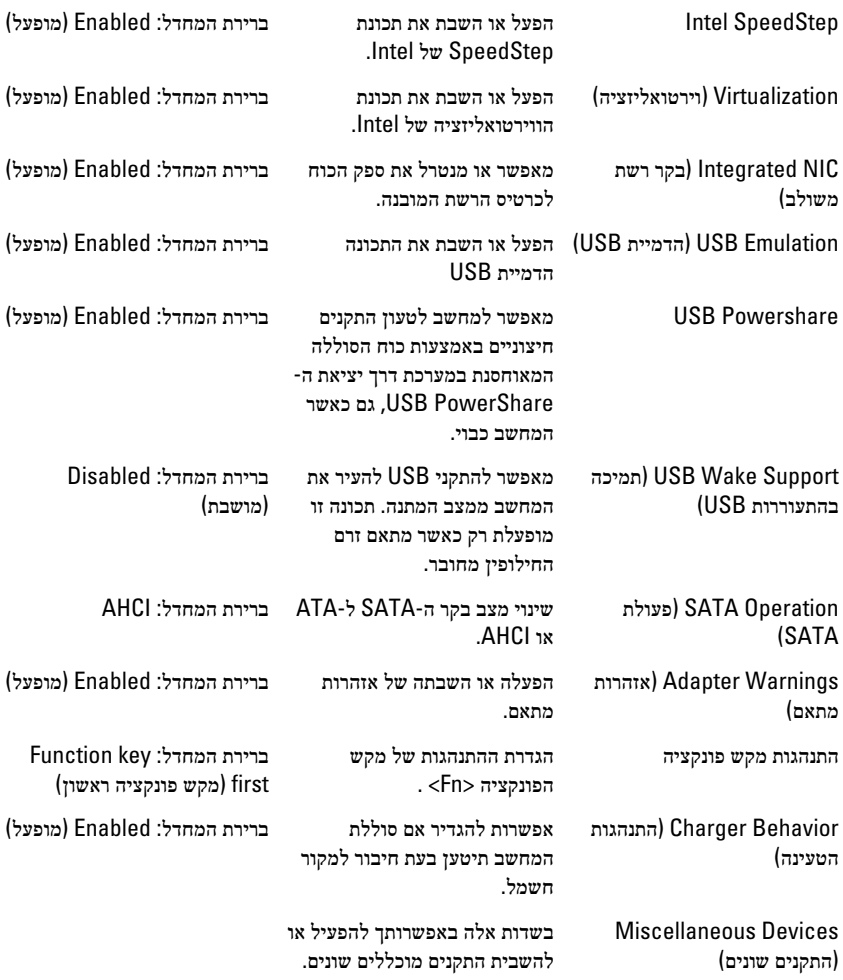

### Security (אבטחה(

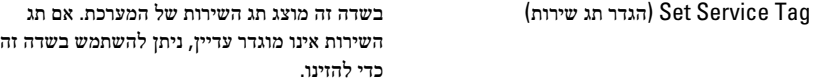

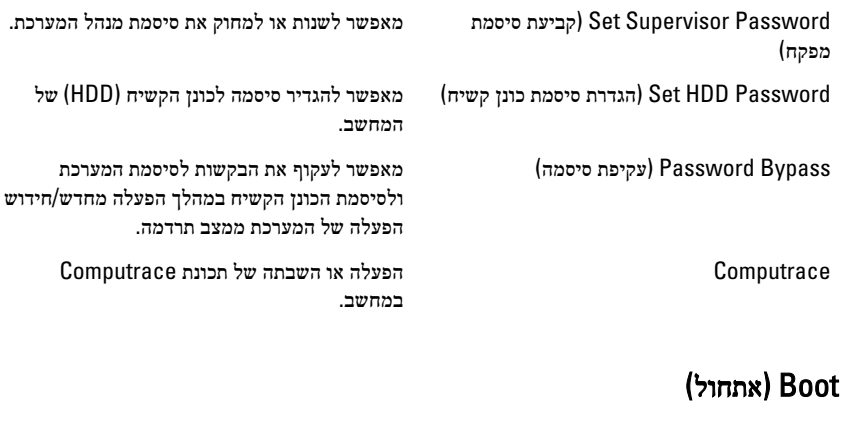

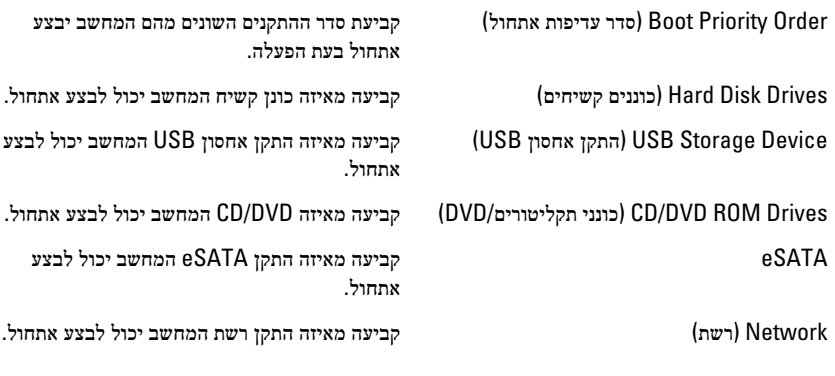

### Exit (יציאה(

במקטע זה תוכל לשמור, לבטל ולטעון הגדרות ברירת מחדל לפני יציאה מהגדרת המערכת.

# אבחון

#### נוריות מצב התקנים

מאירה בעת הפעלת המחשב ומהבהבת כשהמחשב נמצא במצב ניהול צריכת חשמל.  $\binom{1}{2}$ 

- $\theta$ מאירה כשהמחשב קורא או כותב נתונים.
- 团 מאירה או מהבהבת כדי לציין את מצב הטעינה של הסוללה.
	- מאירה כשעבודה ברשת אלחוטית מופעלת.  $\binom{r}{k}$

### נוריות מצב סוללה

אם המחשב מחובר לשקע חשמל, נורית הסוללה פועלת באופן הבא:

- הבהוב לסירוגין של נורית כתומה ונורית לבנה למחשב הנייד מחובר מתאם זרם חילופין שאינו מאושר או אינו נתמך, שאינו מתוצרת .Dell
	- הבהוב לסירוגין של נורית כתומה עם נורית לבנה קבועה כשל סוללה זמני כאשר מתאם זרם חילופין מחובר.
		- נורית כתומה מהבהבת כל הזמן כשל סוללה קריטי כאשר מתאם זרם חילופין מחובר.
			- נורית כבויה הסוללה במצב טעינה מלא כאשר מתאם זרם חילופין מחובר.
			- נורית לבנה מאירה הסוללה במצב טעינה כאשר מתאם זרם חילופין מחובר.

### קודי צפצופים לאבחון

הטבלה הבאה מציגה את קודי הצפצופים שהמחשב עשוי להשמיע כאשר אין לו אפשרות להשלים בדיקה עצמית של ההפעלה.

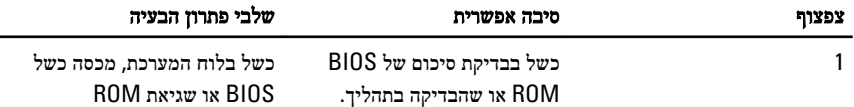

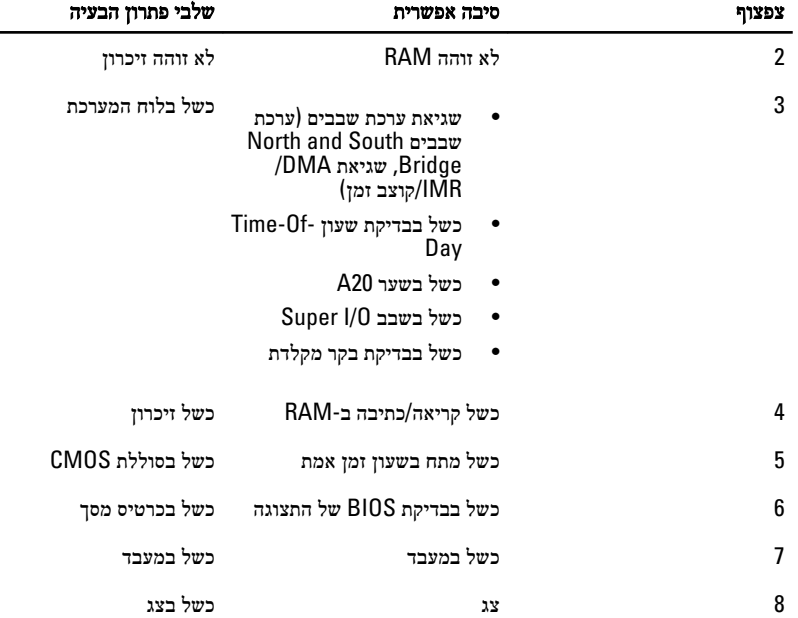

### מפרטים

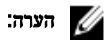

ההצעות עשויות להשתנות מאזור לאזור. המפרט הבא נועד רק עבור הנדרש לפי החוק למשלוח עם המחשב. לקבלת מידע נוסף בנוגע לתצורת המחשב, לחץ על Start → Help and Support (עזרה ותמיכה) ולאחר מכן בחר באפשרות להציג מידע אודות המחשב שברשותך.

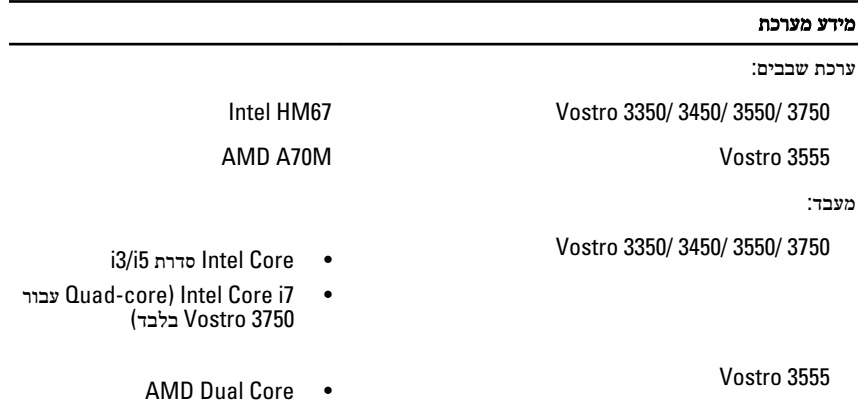

 $AMD$  Quad Core  $\bullet$ 

מ-GB 4.

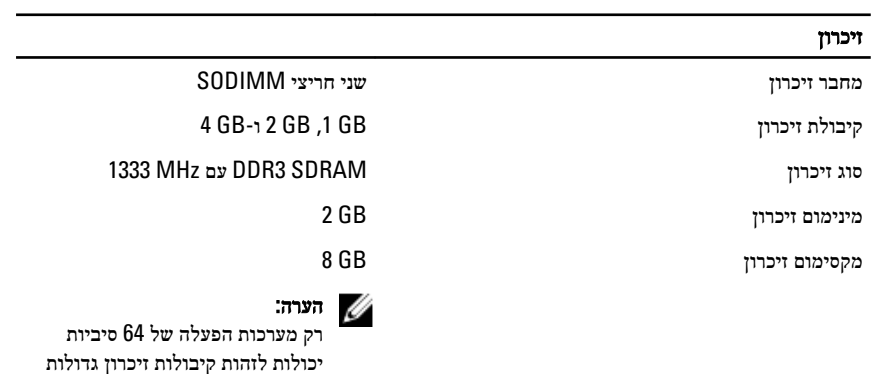

#### וידאו

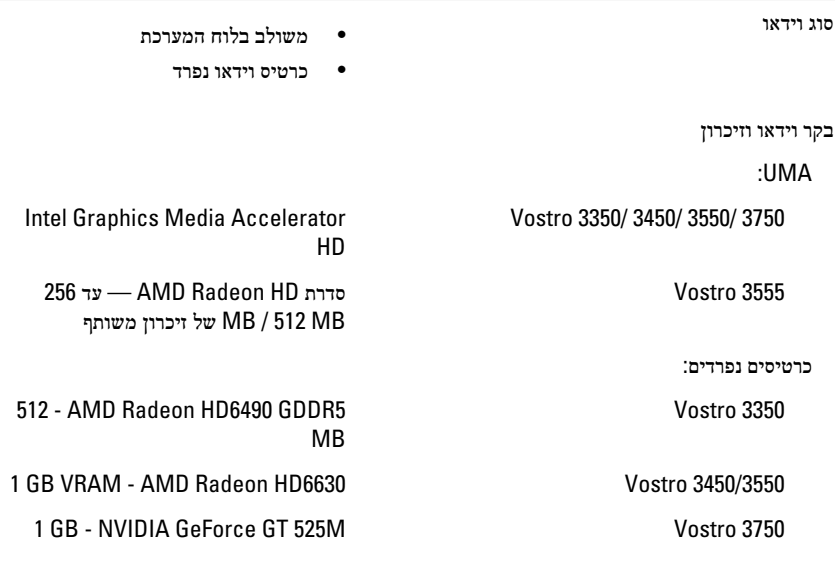

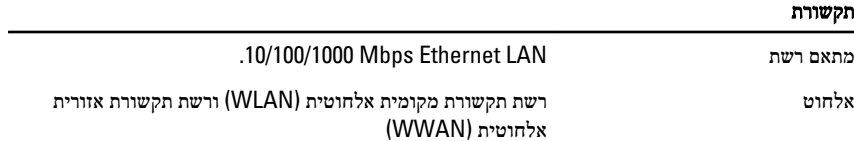

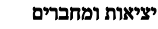

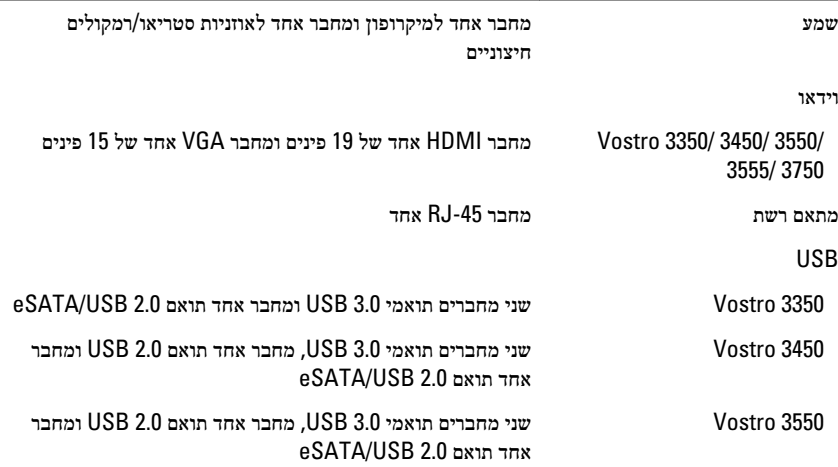

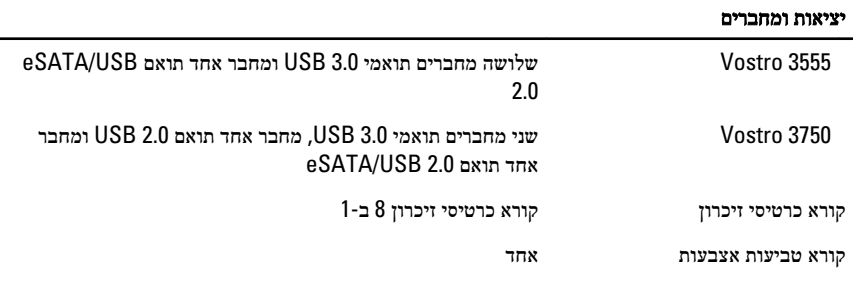

#### מקלדת

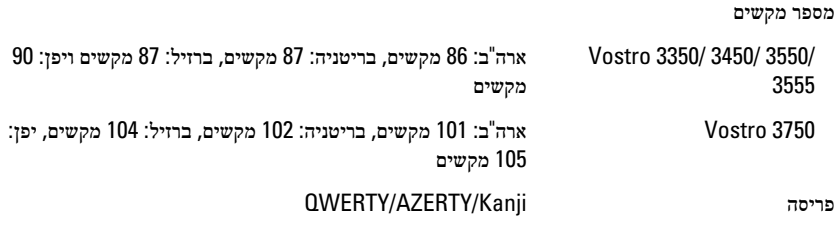

#### משטח מגע

שטח פעיל:

#### 3555 3550/ 3450/ 3350/ Vostro

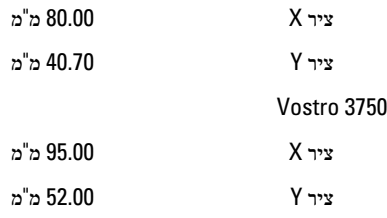

#### צג

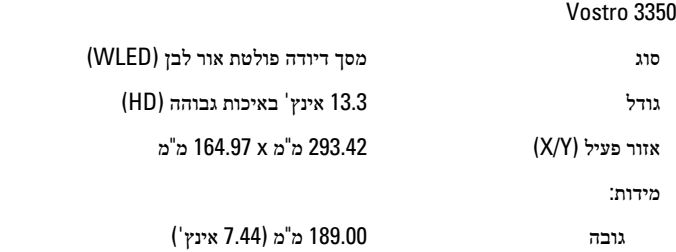

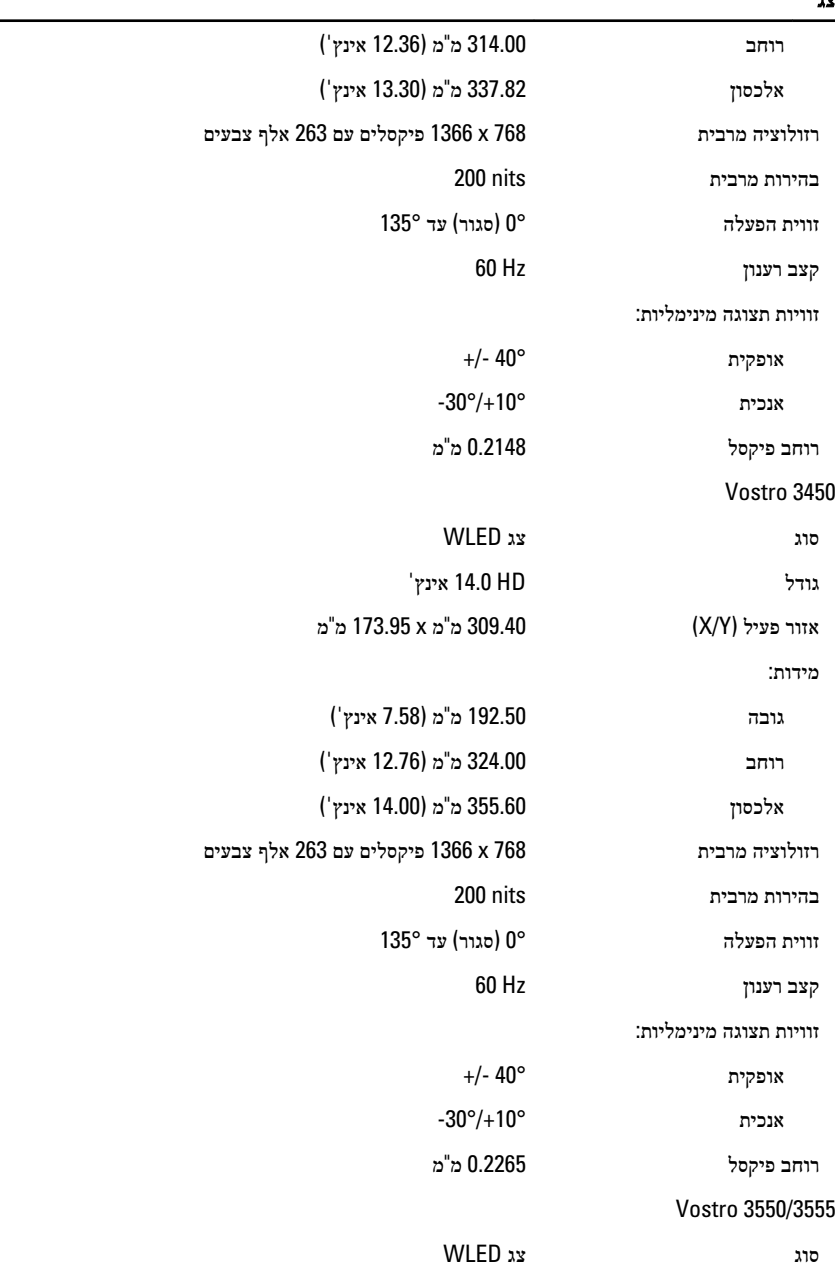

-

#### צג

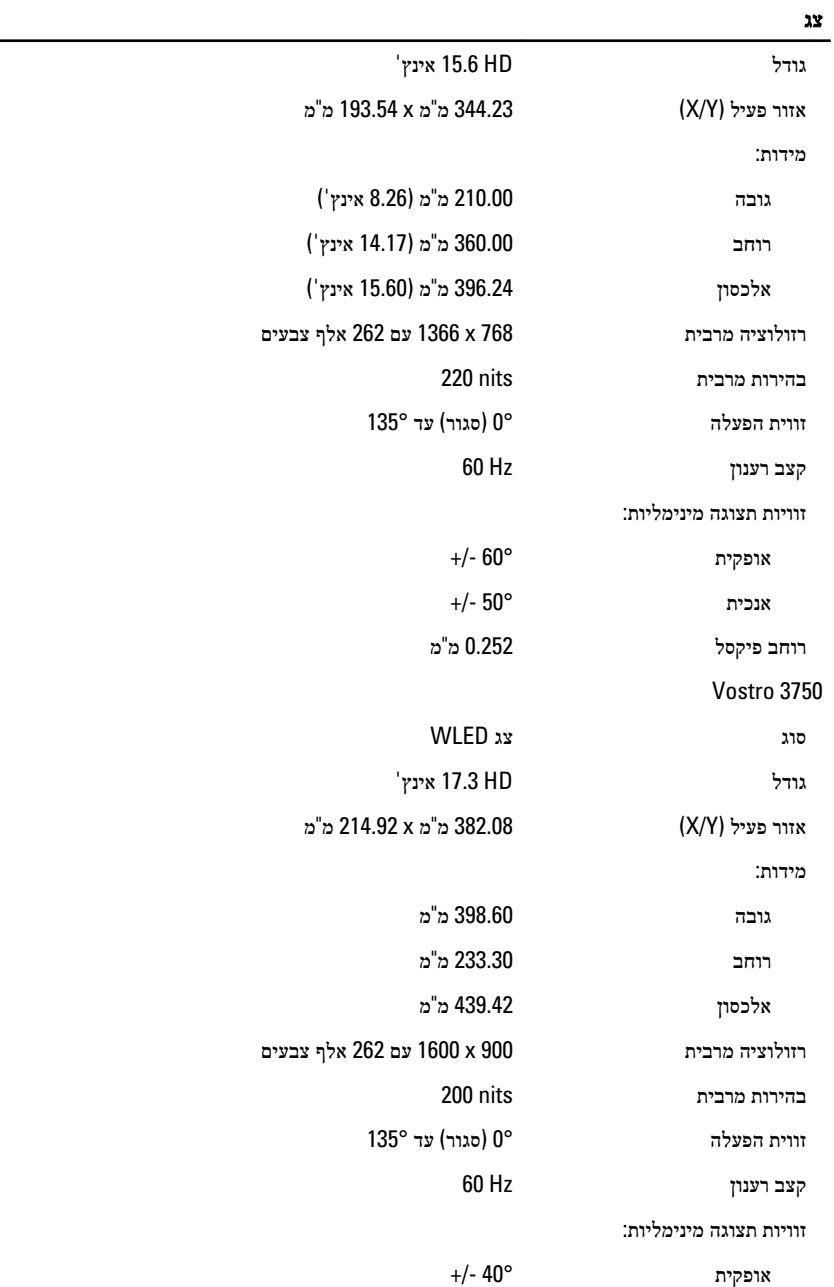

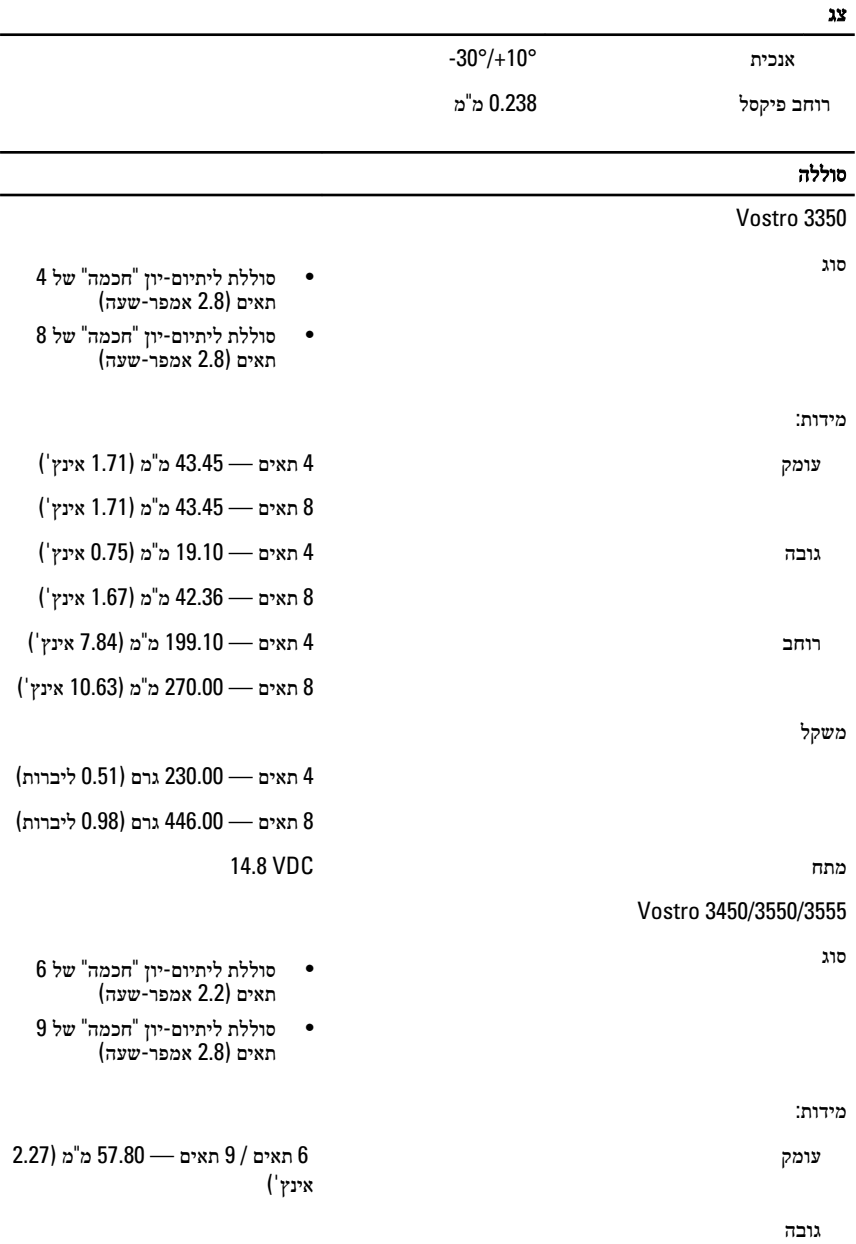

6 תאים 20.80 — מ"מ) 0.81 אינץ('
## סוללה

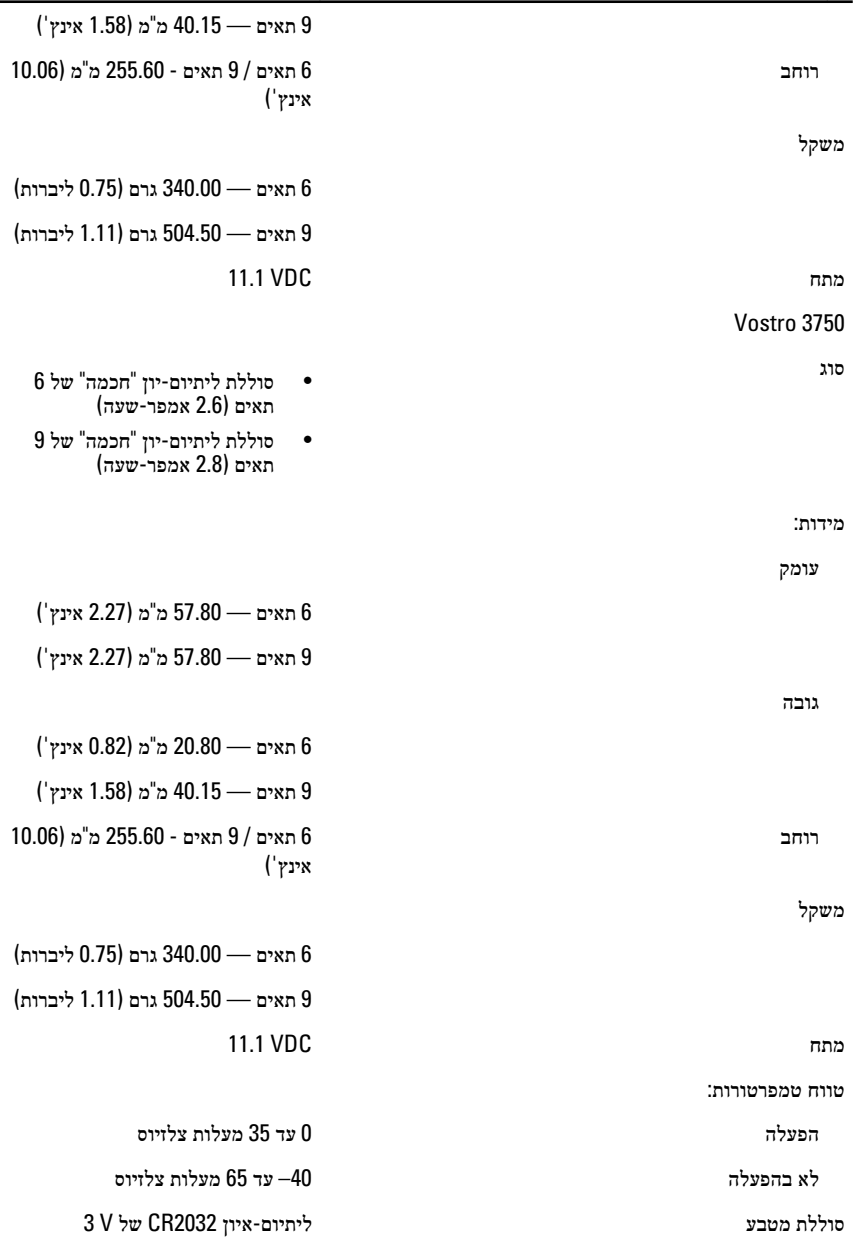

## מתאם זרם חילופין

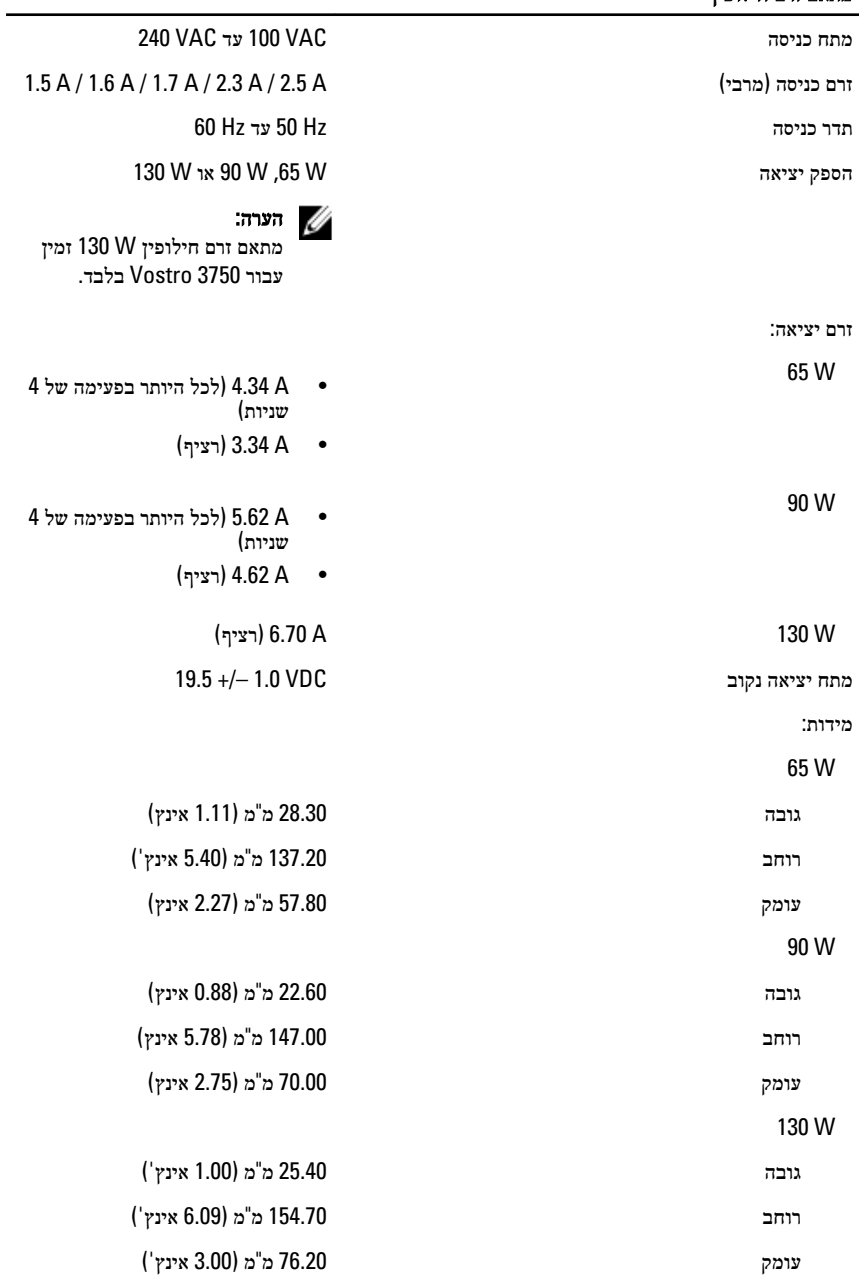

## מתאם זרם חילופין

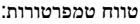

הפעלה 0 עד 35 מעלות צלזיוס

לא בהפעלה -40 עד 65 מעלות צלזיוס

#### פיזי

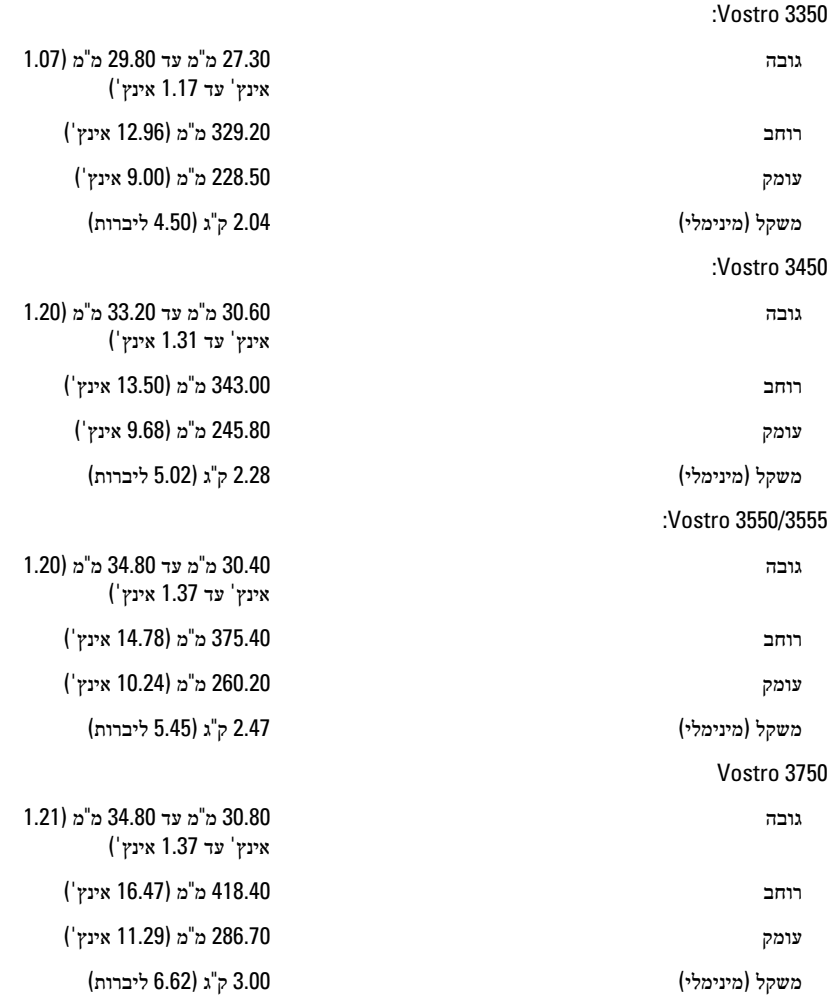

## תנאי סביבה טמפרטורה: הפעלה 10 עד 35 מעלות צלזיוס אחסון -40 עד 65 מעלות צלזיוס לחות יחסית) מקסימום:( הפעלה % 10 עד % 90 (ללא עיבוי( אחסון און 95  $\%$  עד הי $\%$  95 (ללא עיבוי רמת זיהום אווירי 1G או פחות כמוגדר בתקן -ISA S71.04-1985

# פנייה אל Dell

## פנייה אל Dell

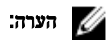

### אם אין ברשותך חיבור אינטרנט פעיל, באפשרותך למצוא מידע ליצירת קשר בחשבונית הרכישה, תעודת המשלוח, החשבון או קטלוג המוצרים של .Dell

חברת Dell מציעה מספר אפשרויות לתמיכה, בטלפון או דרך האינטרנט. הזמינות משתנה בהתאם למדינה ולשירות, וייתכן כי חלק מהשירותים לא יהיה זמינים באזורך. כדי ליצור קשר עם Dell בנושאי מכירות, תמיכה טכנית או שירות לקוחות:

- 1. בקר באתר support.dell.com.
	- 2. בחר קטגוריית תמיכה.
- 3. אם אינך לקוח בארה"ב, בחר את קוד המדינה שלך בחלקו התחתון של הדף או בחר All (הכל) כדי להציג  $3\,$ אפשרויות נוספות.
	- 4. בחר בקישור המתאים לשירות או לתמיכה הנחוצים.